# **Servidor CPqD MRCP de Reconhecimento de Fala (ASR) e Síntese de Fala (TTS)**

## **Manual de Utilização**

Versão do Servidor MRCP: 1.4.0 Versão do *plugin* MRCP ASR: 2.2.0 Versão do *plugin* MRCP TTS: 1.1.0 Edição do documento: 1.2 Abril de 2017

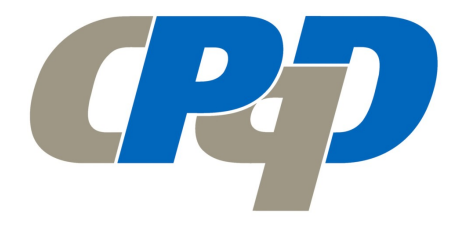

# **Servidor CPqD MRCP de Reconhecimento de Fala (ASR) e Síntese de Fala (TTS)**

## **Manual de Utilização**

Versão do Servidor MRCP: 1.4.0 Versão do *plugin* MRCP ASR: 2.2.0 Versão do *plugin* MRCP TTS: 1.1.0 Edição do documento: 1.2 Abril de 2017 Número de páginas: 45

 $^{\circ}$  CPqD — Todos os direitos reservados

Impresso no Brasil

As informações contidas neste documento são de propriedade do CPqD, sendo proibida a sua divulgação, reprodução ou armazenamento em base de dados ou sistema de recuperação sem permissão prévia e por escrito do CPqD. Estão sujeitas a alterações sem notificação prévia.

Os nomes de produtos, serviços ou tecnologias eventualmente mencionados neste documento são marcas registradas dos respectivos detentores.

<span id="page-1-0"></span>Fazer cópias de qualquer parte deste documento para qualquer finalidade, além do uso pessoal, constitui violação das leis internacionais de direitos autorais.

## **Histórico de alterações**

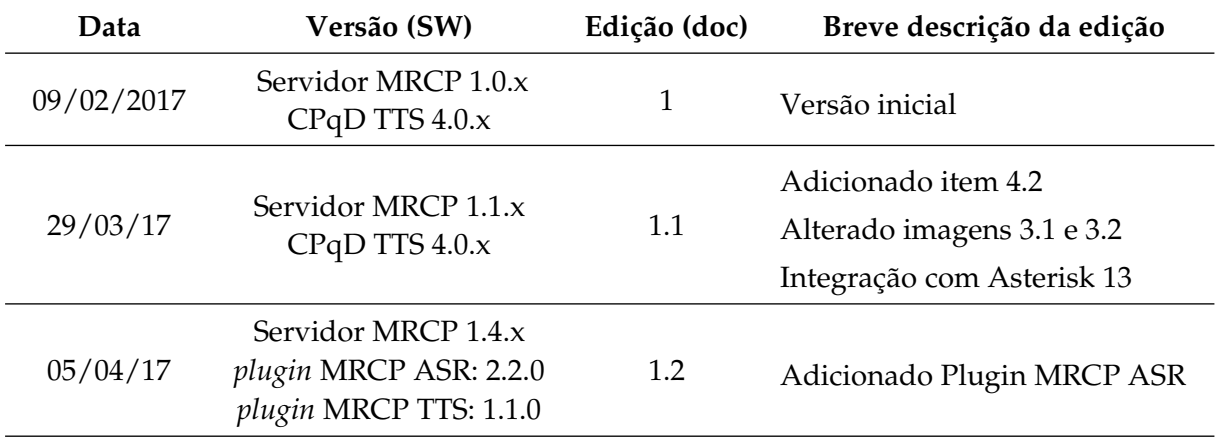

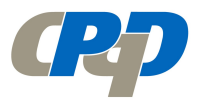

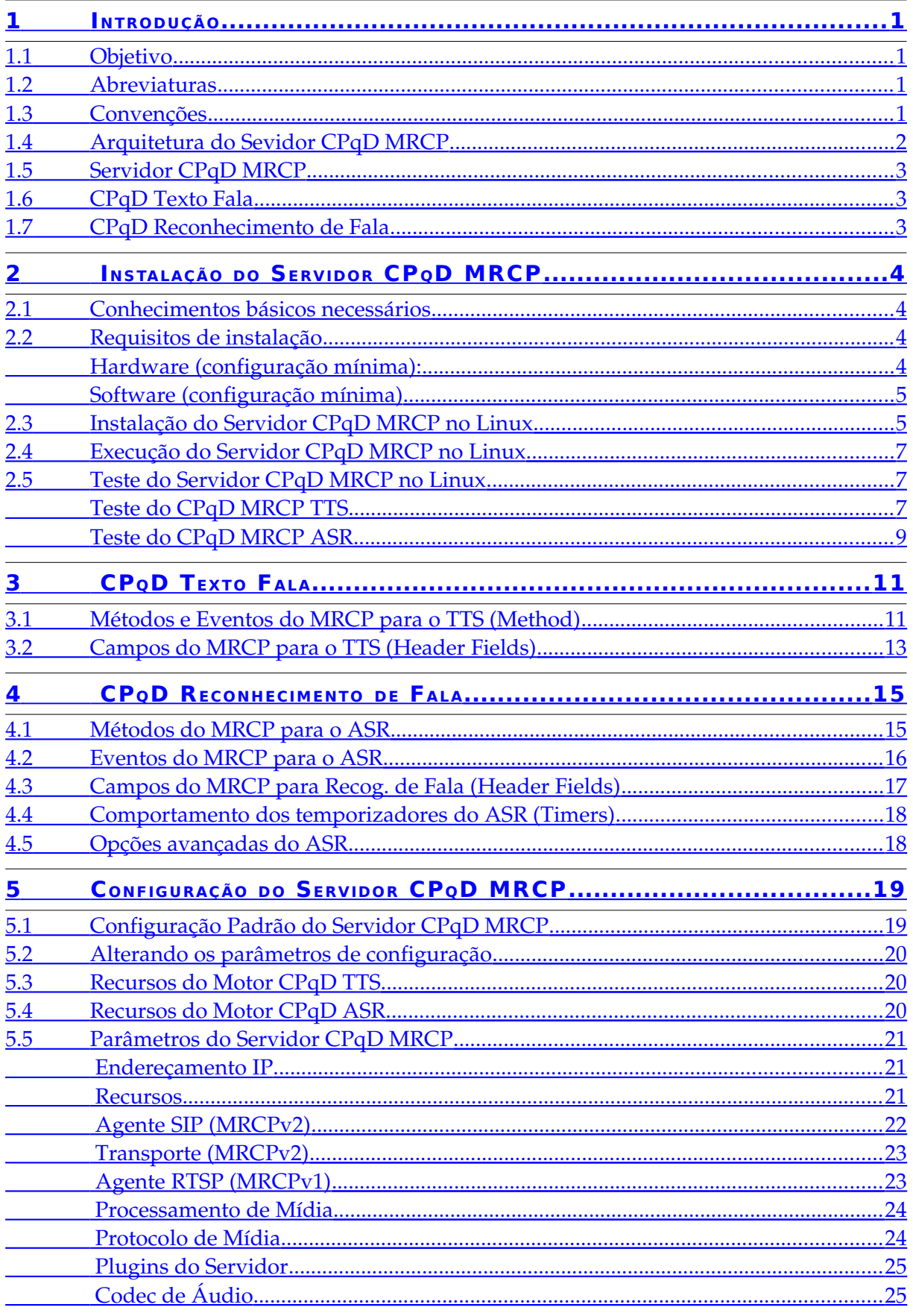

## Histórico de edições

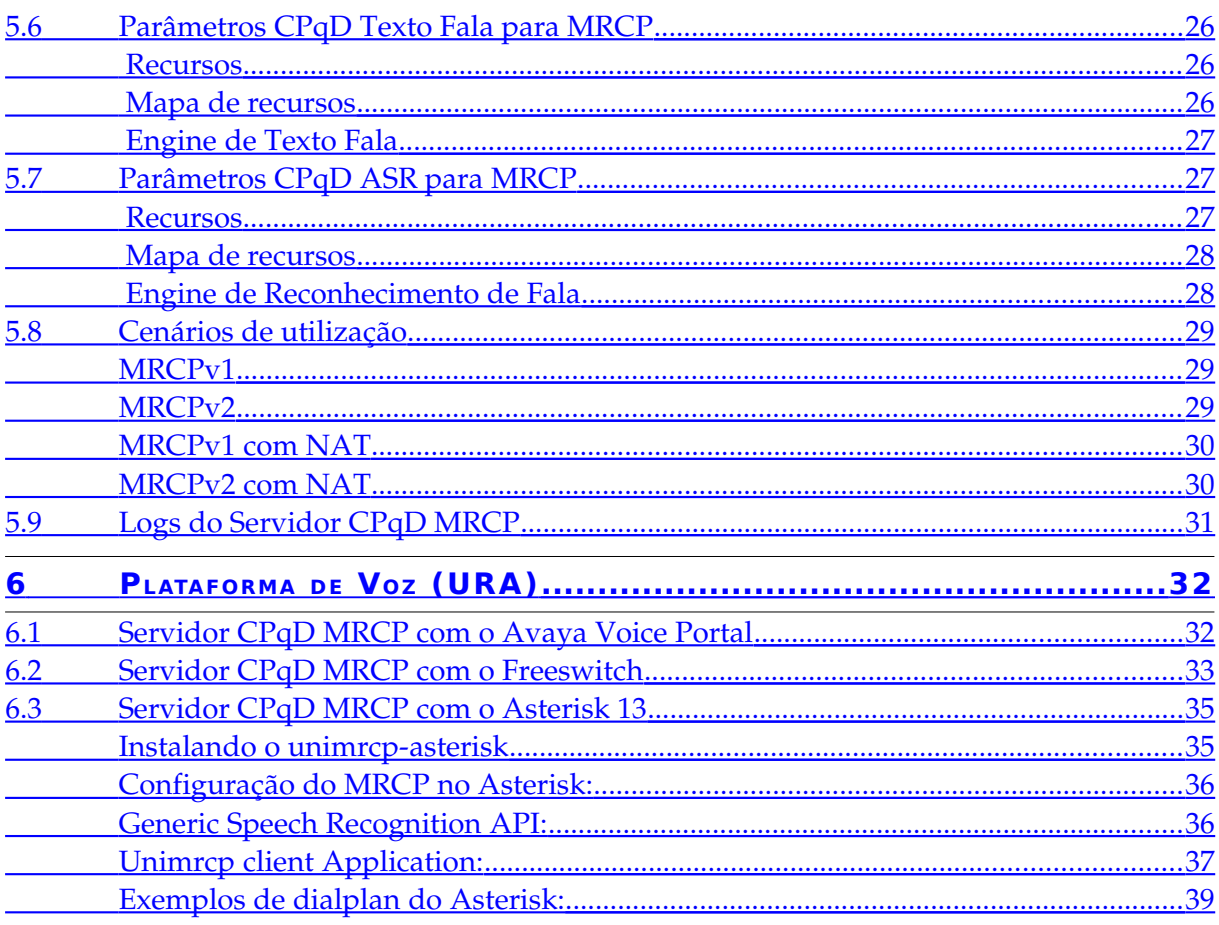

#### LISTA DE FIGURAS

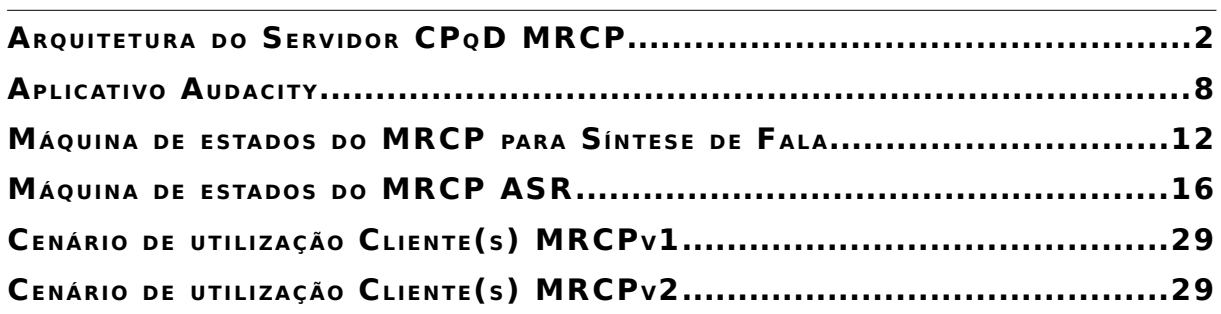

#### LISTA DE TABELAS

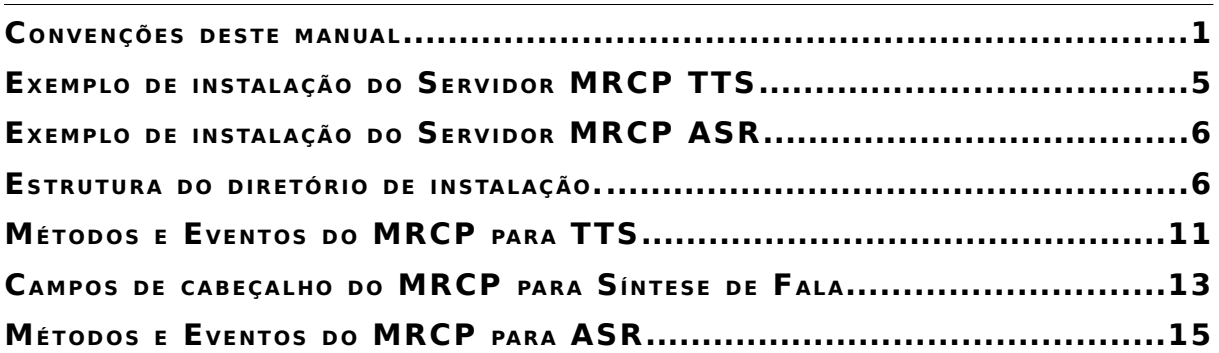

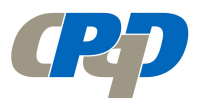

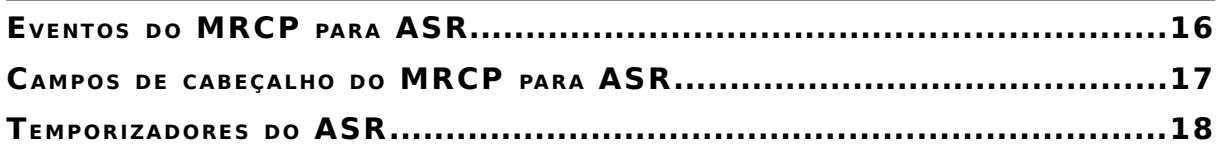

## <span id="page-6-3"></span>**1 INTRODUÇÃO**

### <span id="page-6-2"></span>1.1 Objetivo

Este documento tem por objetivo descrever a arquitetura, o procedimento de utilização, instalação e o funcionamento do Servidor CPqD MRCP em conjunto com o CPqD Texto Fala (do inglês Text-To-Speech "TTS") e do CPqD Reconhecimento de Fala (do inglês Automatic Speech Recognition "ASR").

### 1.2 Abreviaturas

- <span id="page-6-1"></span>■ TTS — Síntese de fala, do inglês: Text-To-Speech
- ASR Reconhecimento automático de fala, do inglês: Automatic Speech Recognition
- MRCP Media Resource Control Protocol
- NAT Network Address Translation
- Barge-in Evento de interrupção do sintetizador de fala (intromissão)
- TCP Transmission Control Protocol (Protocolo da internet)
- IP Addr Endereçamento do computador/servidor
- RTSP Real-Time Streaming Protocol (relacionado ao MRCPv1)
- SIP Session Initiation Protocol (relacionado ao MRCPv2)
- RTP Real-Time Transport Protocol (responsável pelo despacho do áudio/media)
- <span id="page-6-0"></span>URA – Unidade de Resposta Audível (do inglês: "IVR" Interactive Voice Response)

## 1.3 Convenções

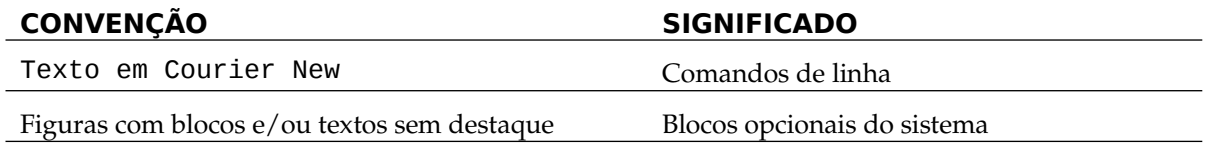

#### **Tabela 1.1: Convenções deste manual**

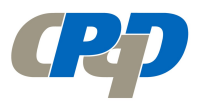

## <span id="page-7-0"></span>1.4 Arquitetura do Sevidor CPqD MRCP

O Servidor CPqD MRCP fornece conectividade para clientes MRCP através dos protocolos específicos a versão MRCPv1 ou MRCPv2. Desta forma, o ASR e TTS do CPqD podem ser integrados de forma ágil em *Call Center* ou em *Contact Center*, além de permitir uma maior flexibilidade no desenvolvimento de diálogos presente em URA.

O MRCPv1 utiliza o protocolo de controle RTSP (Real Time Streaming Protocol) para estabelecer conexões (sessões) nas solicitações síntese e reconhecimento, enquanto o MRCPv2 conta com o protocolo SIP (Session Initiation Protocol) e com SDP (Session Description Protocol) para trocar parâmetros associadas a um diálogo. Sendo o SIP, responsável pelo estabelecimento e a interoperabilidade do diálogo.

Para realizar o transporte de áudio nas sessões (Media Session), é designado o protocolo RTP (Real Time Transport Protocol), na taxa de 8KHz (oito kilo hertz), codificação PCMA ou PCMU (8 bits por amostra).

Empresas como: Aspect, Avaya, Cisco, Dialogic e Khomp possuem implementações de clientes MRCPv1 e/ou MRCPv2. Existem também projetos de código livre que fazem utilização dos protocolos MRCP, como: Freeswitch, Asterisk e UniMRCP. A figura  [1.1](#page-7-1) ilustra a arquitetura do Servidor CPqD MRCP:

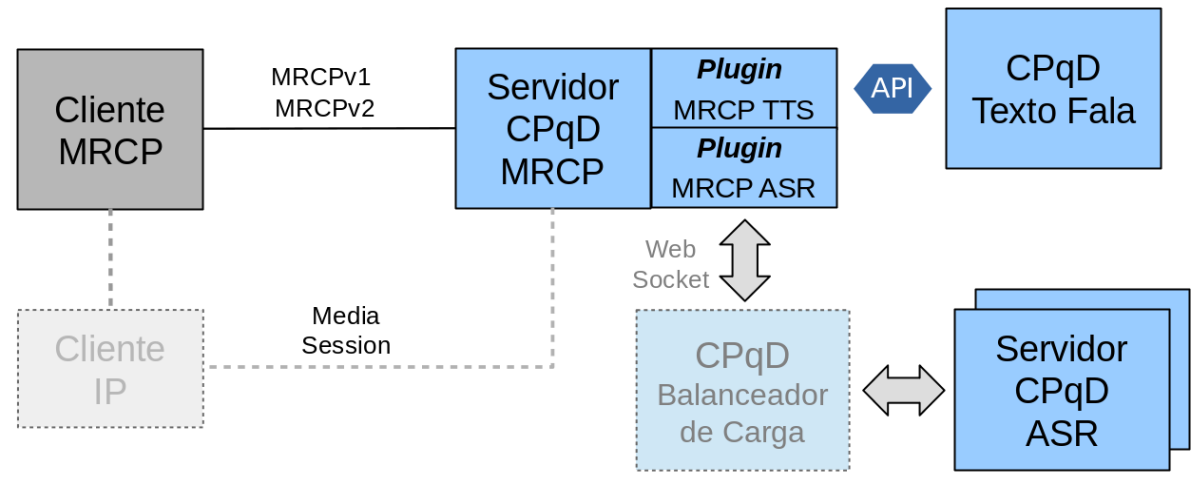

<span id="page-7-1"></span>**Figura 1.1: Arquitetura do Servidor CPqD MRCP**

- **Cliente MRCP:** Normalmente esse componente está situado na URA ou no Portal de Voz que deseja utilizar o recurso de síntese e/ou reconhecimento de fala.
- **Servidor CPqD MRCP:** Componente servidor para prover os recursos de síntese e reconhecimento de fala.
- **Plugin MRCP TTS:** Modulo responsável por integrar o motor CPqD TextoFala com o Servidor MRCP.
- **CPqD Texto Fala:** Mecanismo CPqD TextoFala.
- **Plugin MRCP ASR:** Modulo responsável por integrar o Servidor CPqD ASR com o Servidor MRCP.
- **CPqD Balanceador de Carga:** Modulo opcional do servidor CPqD ASR, responsável pela distribuição de carga para o cenário(s) com mais de um Servidor CPqD ASR.
- **Servidor CPqD ASR:** Elemento servidor do reconhecimento de fala.

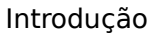

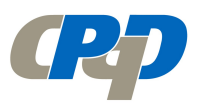

## <span id="page-8-2"></span>1.5 Servidor CPqD MRCP

O Servidor CPqD MRCP provê serviços de mídia baseado no protocolo MRCP (Media Resource Control Protocol) versão 1 (um) e 2 (dois) para síntese e reconhecimento de de fala.

Informações detalhadas sobre as funcionalidades e características do protocolo MRCP estão disponíveis publicamente e podem ser obtidas via internet:

RFC4463: http://tools.ietf.org/html/rfc4463

<span id="page-8-1"></span>RFC6787: https://tools.ietf.org/html/rfc6787

## 1.6 CPqD Texto Fala

O CPqD Texto Fala é um framework de conversão de texto em fala desenvolvido pelo CPqD. Podese trabalhar com diversos tipos de texto, desde sentenças simples até grandes conjuntos de dados. Os formatos de texto suportados pelo Servidor CPqD MRCP são:

Texto com markup SSML (application/ssml+xml)

<span id="page-8-0"></span>Texto puro (text/plain)

## 1.7 CPqD Reconhecimento de Fala

O CPqD Reconhecimento de fala é um mecanismo de conversão fala para texto desenvolvido pelo CPqD. O ASR permite trabalhar com reconhecimento de fala livre e gramatical com interpretação semântica.

O formato gramátical ou de fala livre suportado pelo Servidor CPqD MRCP é:

- Uniform Resource Identifier (text/uri-list)

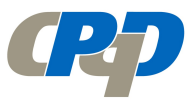

## <span id="page-9-3"></span>**2 INSTALAÇÃO DO SERVIDOR CPQD MRCP**

O Servidor CPqD MRCP é composto por um conjunto de bibliotecas compiladas para o sistema operacional alvo, arquivos de configuração e ferramentas para testes e validação.

#### **\*\*\* Atenção \*\*\***

#### Antes de iniciar a instalação do Servidor CPqD MRCP, certifique-se quais recursos **foram adquiridos com a equipe de vendas/comercial do CPqD:**

Se CPqD Texto Fala: Tenha certeza que o mesmo esteja instalado, licenciado e validado conforme as instruções do manual:

#### • **"Manual\_CPqDTextoFala\_Instalacao.pdf"**

• Se CPqD Reconhecimento de Fala, Tenha certeza que o mesmo esteja instalado, licenciado e validado conforme as instruções do manual:

## 2.1 Conhecimentos básicos necessários

Para a compreensão e execução das tarefas descritas neste manual é necessário que o usuário tenha um perfil de administrador do sistema alvo e possua conhecimentos em Linux:

- CentOS ou Red Hat Enterprise Linux
- Familiaridade com Bash.

## <span id="page-9-1"></span>2.2 Requisitos de instalação

A demanda do Servidor CPqD MRCP por hardware, em relação ao poder de processamento, é baixo. Para um bom desempenho, é necessário garantir uma rede de dados estável entre o Servidor e o cliente MRCP.

<span id="page-9-0"></span>Hardware (configuração mínima):

- 4 GB de memória RAM
- 10 GB de HD
- 2 vCPU's @ 2.00 GHz
- Interface de rede 100 Mbps

<span id="page-9-2"></span><sup>•</sup> **"Servidor de Reconhecimento de Fala – Manual de Instalação.pdf"**

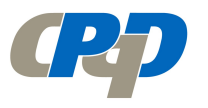

### <span id="page-10-1"></span>Software (configuração mínima)

#### **Servidor MRCP:**

- Red Hat Enterprise Linux 7.2 ou CentOS 7.2, 64 bits
- Bash
- GNU libc  $2.17(1)$  e libstdc++  $3.4.19(2)$

#### **\*\*\* Observações \*\*\***

1) Para descobrir a versão da GNU libc instalada no sistema, execute ldd --version no terminal. Normalmente, instalar o gcc versão  $4.8.5$  ou superior é suficiente para atender essa necessidade.

2) Para descobrir a versão da libstdc++ instalado no sistema, execute strings \$ (/sbin/ldconfig -p | grep stdc++) | grep LIBCXX no terminal. Normalmente, instalar o g++ versão 4.8.5 ou superior é suficiente para atender esse requisito.

## 2.3 Instalação do Servidor CPqD MRCP no Linux

<span id="page-10-0"></span> 1. Se existir quaisquer instalação do CPqD MRCP TTS ou ASR, o mesmo deve ser apagado antes de continuar essa instalação:

\$ rm -r /opt/cpqd/mrcp/

 2. Execute o(s) arquivo(s) instalador(es) conforme adquirido com a equipe de vendas/comercial do CPqD:

**se TTS:** *cpqd-tts-mrcp-server-OS-VERSION.run* 

se ASR: *cpqd-asr-mrcp-server-OS-VERSION.run* 

**se ambos:** Necessário executar os dois instaladores e siga as instruções que aparecerão no terminal (veja as tabelas [2.1](#page-10-2) e [2.2\)](#page-11-0)

Todo o sistema será instalado abaixo do diretório /opt/cpqd/mrcp e os logs serão criados abaixo de /opt/cpqd/mrcp/server/log, veja o item  [5.9.](#page-34-0) Certifique-se de o espaço em disco definido anteriormente esteja disponível para este diretório.

```
$ ./cpqd-tts-mrcp-server-OS-X.X.X.run 
Verifying archive integrity... 100% All good. 
Uncompressing cpqd-tts-mrcp-OS-X.X.X 100% 
Enter the IP address that the MRCP Server will use to receive requests:
192.168.10.1 
Inform the installed path of CPqD TTS: /opt/cpqd/tts/ 
Configuration done. 
All done.
```
#### <span id="page-10-2"></span>**Tabela 2.1: Exemplo de instalação do Servidor MRCP TTS**

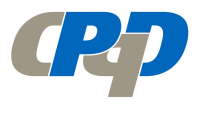

- O script de instalação do CPqD TTS MRCP SERVER solicitará duas informações:
	- *"*Informe o local de instalação do CPqD Texto Fala": aqui deve ser informado o diretório de instalação do CPqD Texto Fala, **por padrão: /opt/cpqd/tts/**
	- *"Digite o endereço IP pelo qual o Servidor MRCP receberá requisições":* aqui deve ser informado o endereço IP do Servidor MRCP que trocará mensagens com o cliente.

**Nota: O IP informado não pode ser 127.0.0.1 ou 0.0.0.0.**

```
$ ./cpqd-asr-mrcp-server-OS-X.Y.Z.run 
Verifying archive integrity... 100% All good. 
Uncompressing cpqd-asr-mrcp-server-OS-Z.Y.Z 100% 
MRCP Server already installed! 
Installing CPqD MRCP ASR... 
Inform the CPqD ASR Websocket Server IP address: 192.168.10.1 
Configuration done. 
All done.
```
#### <span id="page-11-0"></span>**Tabela 2.2: Exemplo de instalação do Servidor MRCP ASR**

- O script de instalação do CPqD ASR MRCP SERVER solicitará duas informações:
	- *"*Informe o endereço IP do Servidor Websocket ASR": aqui deve ser informado o endereço IP da máquina em que o servidor de reconhecimento de fala do CPqD está instalado.

#### **Nota: O IP informado não pode ser 127.0.0.1 ou 0.0.0.0.** •

 "Digite o endereço IP pelo qual o Servidor MRCP receberá requisições": aqui deve ser informado o endereço IP da máquina em o Servidor MRCP está instalado.

**Nota: Se não foi solicitado o endereço IP, o mesmo foi informado na instalação do MRCP TTS (ou vice e versa)**

3. Ao final do processo, a estrutura de diretórios deve ser similar àquela mostrada na Tabela [2.3.](#page-11-1)

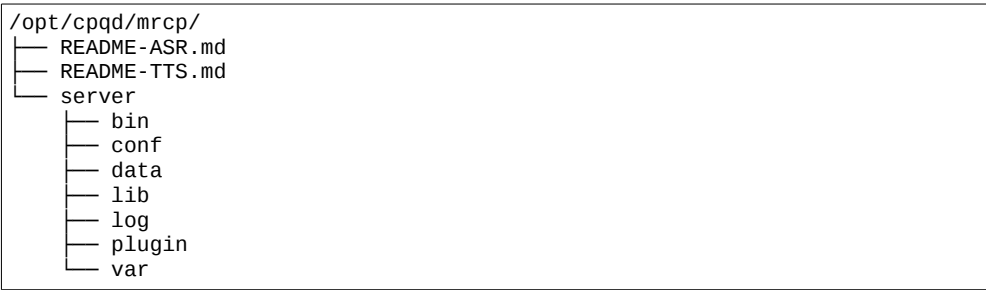

#### <span id="page-11-1"></span>**Tabela 2.3: Estrutura do diretório de instalação.**

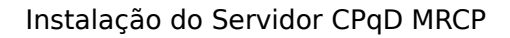

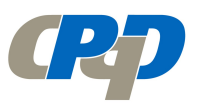

## 2.4 Execução do Servidor CPqD MRCP no Linux

<span id="page-12-2"></span>O Servidor CPqD MRCP pode ser executado com o seguinte comando: \$ /opt/cpqd/mrcp/server/bin/start-server --run background

Os logs serão gravados em: (XX representa numero crescente do log) \$ ls /opt/cpqd/mrcp/server/unimrcpserver-XX.log

Para checar se o servidor está rodando execute o comando: \$ /opt/cpqd/mrcp/server/bin/server-status

Para parar o servidor, execute o comando: \$ /opt/cpqd/mrcp/server/bin/stop-server

## 2.5 Teste do Servidor CPqD MRCP no Linux

<span id="page-12-1"></span>A ferramenta "mrcp\_client", instalada juntamente com o Servidor CPqD MRCP permite realizar síntese de fala e reconhecimento de fala para validar a instalação que foi feita. Veja o passo a passo de utilização da ferramenta.(A ferramenta não valida configurações de *Firewall*)

#### <span id="page-12-0"></span>Teste do CPqD MRCP TTS

- 1. Comando para iniciar o cliente MRCP: \$ /opt/cpqd/mrcp/server/bin/mrcp\_client
- 2. Comando para testar TTS via MRCPv1: \$ > run synth uni1 Texto esperado:

Session: **ecf609348e7a4889** Content-Type: application/mrcp Content-Length: 68 SPEAK-COMPLETE 1 COMPLETE MRCP/1.0 Completion-Cause: 000 normal

Áudio esperado:

/opt/cpqd/mrcp/server/var/synth8kHz**ecf609348e7a4889**.pcm

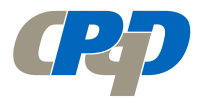

 3. Comando para testar TTS via MRCPv2:  $$ > run$  synth uni2 Texto esperado:

> MRCP/2.0 122 SPEAK-COMPLETE 1 COMPLETE Channel-Identifier: **b688a27fb4fa436a@speechsynth** Completion-Cause: 000 normal

Áudio esperado:

/opt/cpqd/mrcp/server/var/synth8kHz**b688a27fb4fa436a**.pcm

Se a instalação não estiver correta, erros serão lançados no terminal e deve ser encaminhado o(s) arquivo(s) de auditoria (logs) para o CPqD analisar a(s) inconsistência(s).

4. Para sair do cliente MRCP:

 $$ >$  quit (ou CrtL C)

 5. Para reproduzir o arquivo de áudio sintetizado, copie o(s) arquivo(s) para uma máquina Linux local que tenha caixas de som ou fones de ouvido conectado :

\$ sudo yum install sox | play -t raw -r 8000 -c 1 -b 16 -e signed-integer synth-8kHz-**b688a27fb4fa436a**.pcm

- 6. Outra opção para validar a síntese: Instalar o aplicativo "**Audacity**". Instruções (Windows ou Linux):
	- 1) Clicar em: Ficheiro>Importar>Dados Raw …
	- 2) Selecionar o arquivo: Localização = synth-8kHz-XXXXXXXX.pcm
	- 3) Selecionar as opções na sequência: Codificação = Signed 16 bit PCM; Sem endianness; 1 canal; 0 bytes; 100 % e 8000 Hz.
	- 4) Para escutar, pressionar a tecla "ESPAÇO" ou clicar "Play"

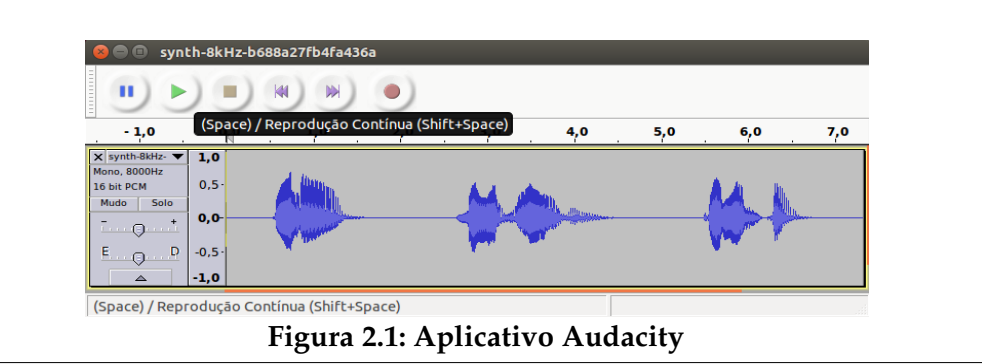

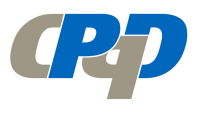

#### <span id="page-14-0"></span>Teste do CPqD MRCP ASR

- 1. Comando para iniciar o cliente MRCP: \$ /opt/cpqd/mrcp/server/bin/mrcp\_client
- 2. Comando para testar o Reconhecimento de Fala Livre via MRCPv2: \$ > run recog-slm uni2

Texto esperado:

agora ele despenca do teto em direção ao piso

 3. Comando para testar reconhecimento gramatical via MRCPv1: \$ > run recog-grammar uni1

Texto esperado:

eu quero uma pizza vegetariana

Se a instalação não estiver correta, erros serão lançados no terminal e deve ser encaminhado os arquivos de auditoria (logs) para o CPqD analisar a(s) inconsistência(s).

4. Para sair do cliente MRCP:

 $$ >$  quit (ou CrtL C)

# <span id="page-15-1"></span>**3 CPQD TEXTO FALA**

## <span id="page-15-0"></span>3.1 Métodos e Eventos do MRCP para o TTS (Method)

Conforme descrito nas especificações MRCPv1 e MRCPv2, o Servidor CPqD MRCP para síntese fala (TTS) suportam os métodos e eventos, como descrito na tabela  [3.1:](#page-15-2)

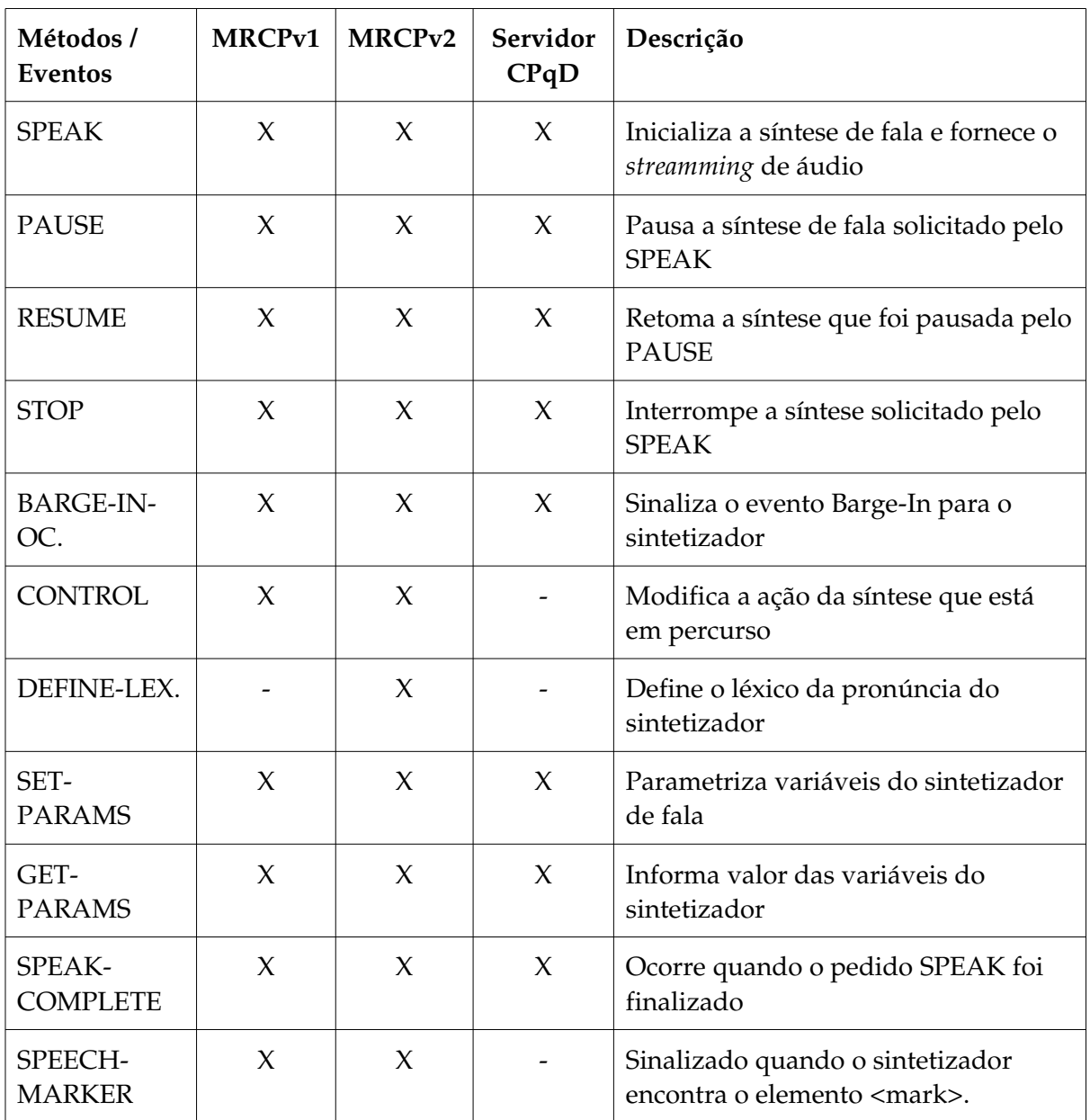

<span id="page-15-2"></span>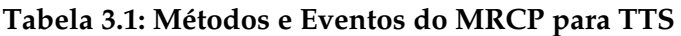

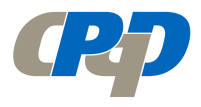

O recurso de síntese de fala segue uma máquina de estados comandada pelas solicitações do cliente MRCPv1/MRCPv2 ou pelos eventos do próprio sintetizador, veja o diagrama [3.1](#page-16-0) :

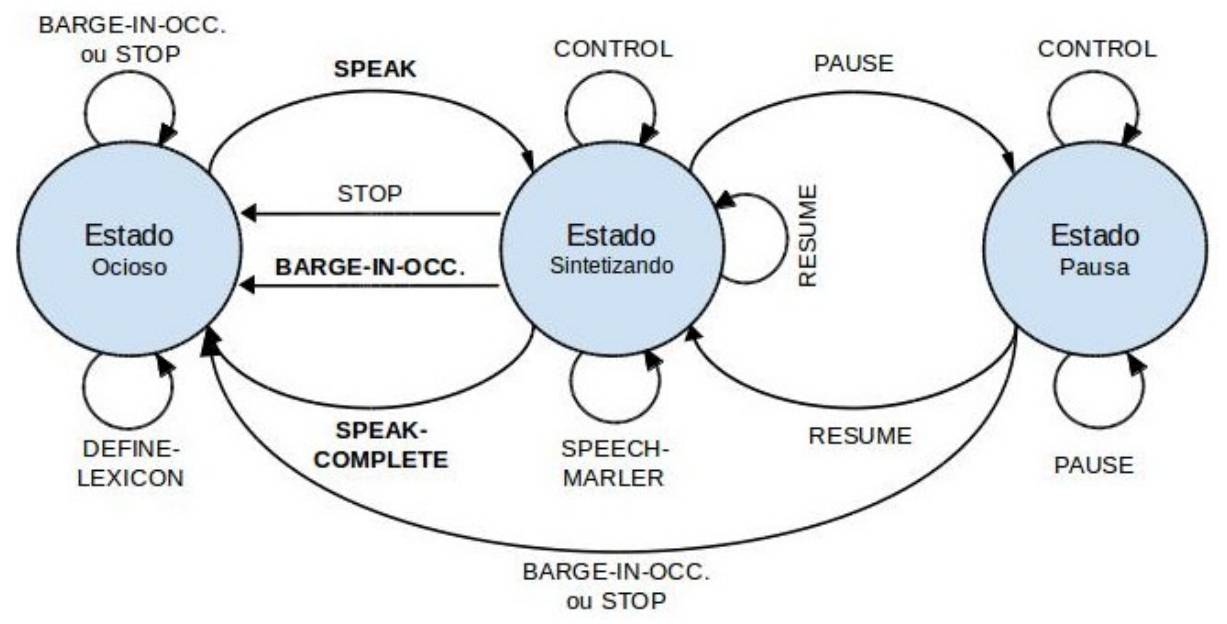

<span id="page-16-0"></span>**Figura 3.1: Máquina de estados do MRCP para Síntese de Fala**

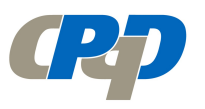

## <span id="page-17-0"></span>3.2 Campos do MRCP para o TTS (Header Fields)

A tabela  [3.2](#page-17-1)  descreve os campos de cabeçalho presente nos métodos e eventos do MRCPv1 ou MRCPv2 para o recurso de TTS. Os métodos estão divididos em dois grupos, "Requisição" significa que a mensagem será trocada no sentido do Cliente para o Servidor, e "Resposta" no sentido oposto.

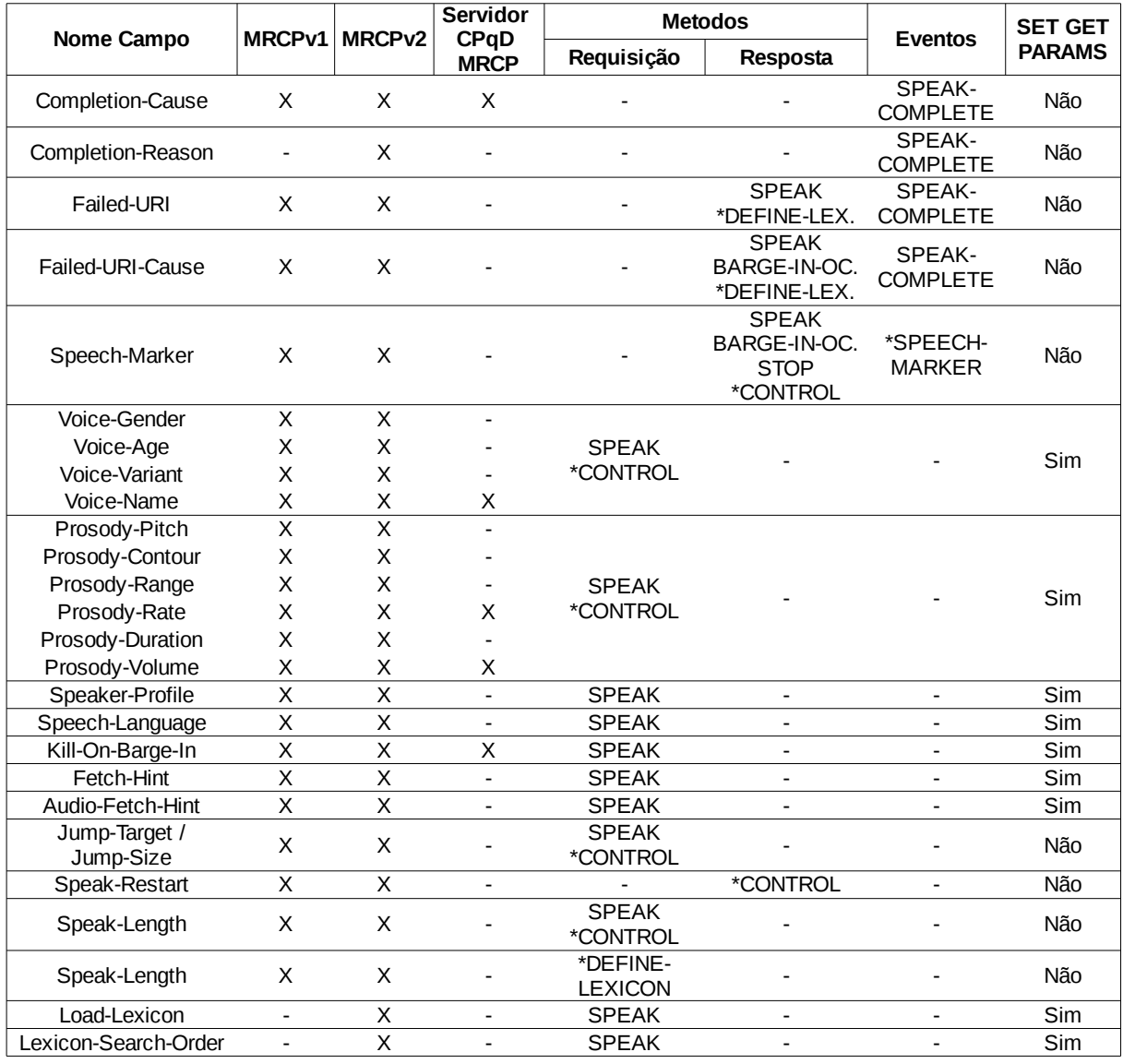

<span id="page-17-1"></span>**Tabela 3.2: Campos de cabeçalho do MRCP para Síntese de Fala**

## <span id="page-18-1"></span>**4 CPQD RECONHECIMENTO DE FALA**

## <span id="page-18-0"></span>4.1 Métodos do MRCP para o ASR

Conforme descrito nas especificações MRCPv1 e MRCPv2, o Servidor CPqD MRCP para reconhecimento de fala (ASR) suportam os métodos , como descrito na tabela [4.1](#page-18-2) :

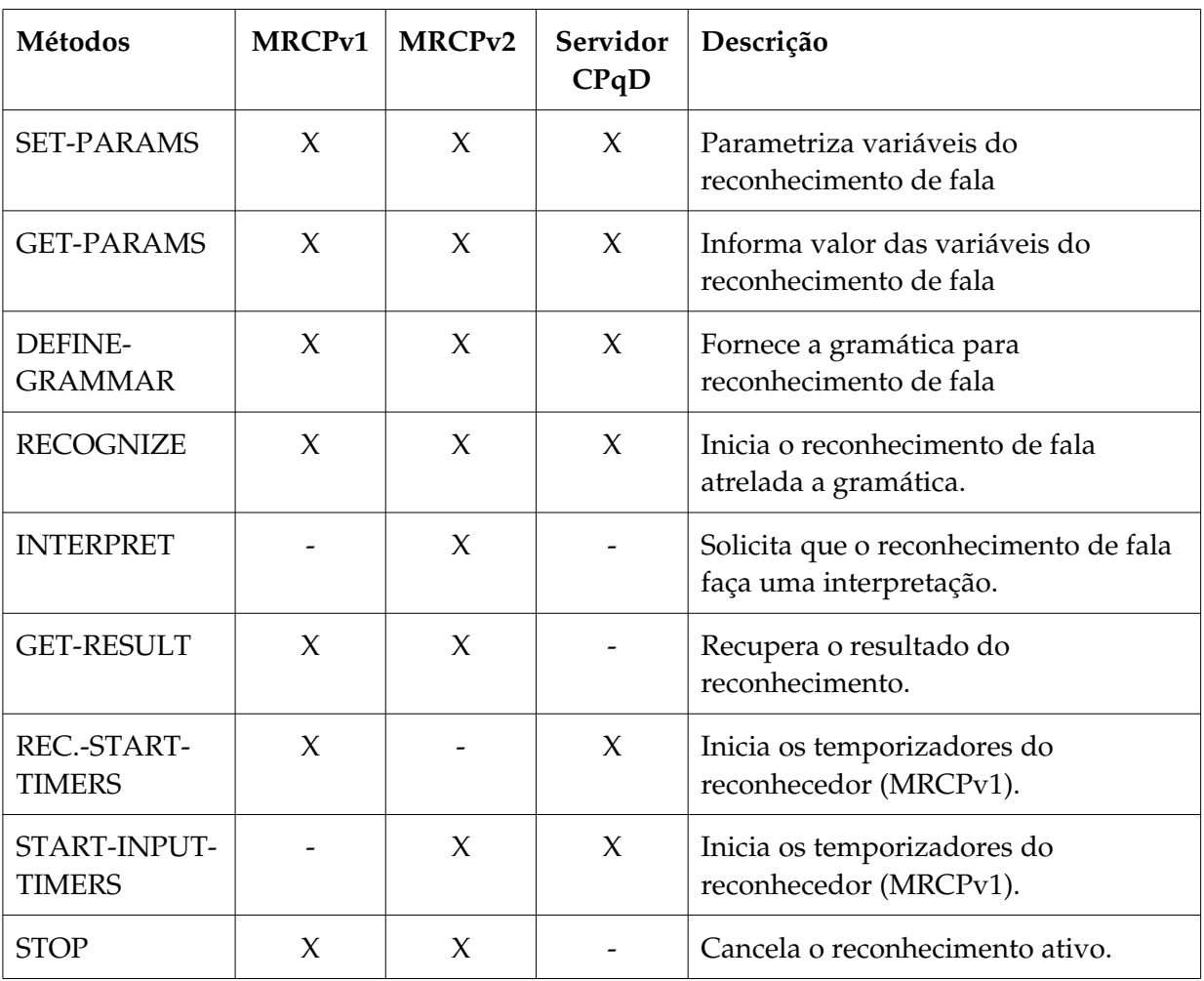

<span id="page-18-2"></span>**Tabela 4.1: Métodos e Eventos do MRCP para ASR**

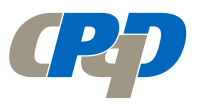

 O recurso de reconhecimento de fala segue uma máquina de estados comandada pelas solicitações do cliente MRCPv1/MRCPv2 ou pelos eventos do próprio reconhecedor, veja o diagrama abaixo [4.1:](#page-19-1)

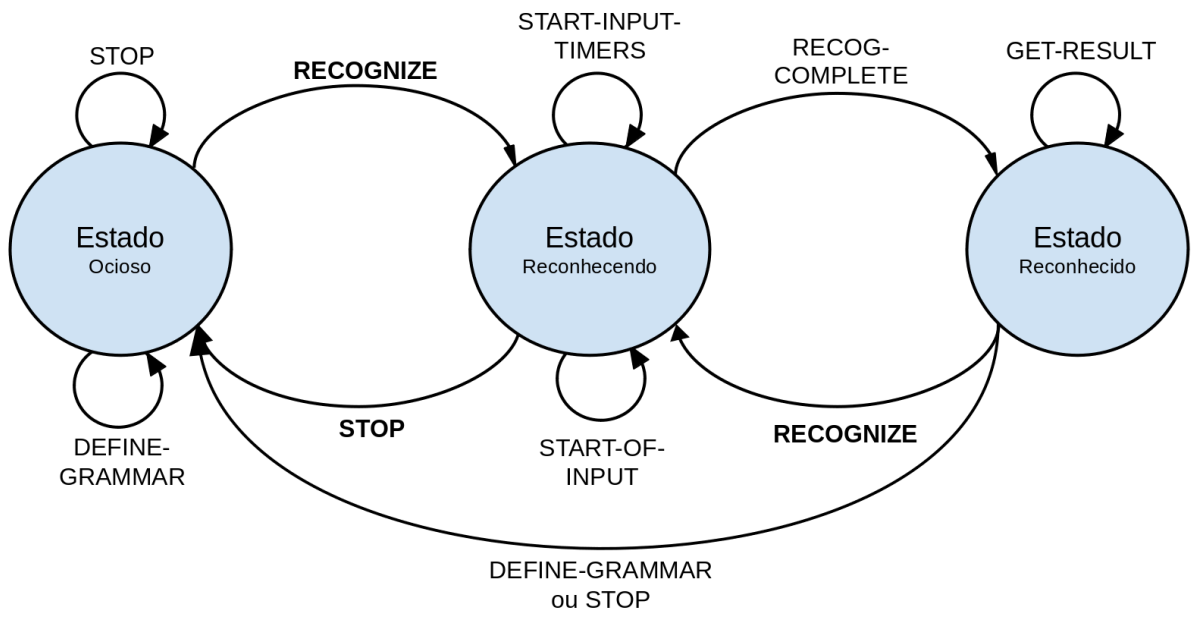

<span id="page-19-1"></span>**Figura 4.1: Máquina de estados do MRCP ASR**

## <span id="page-19-0"></span>4.2 Eventos do MRCP para o ASR

Os eventos do ASR estão descritos na tabela abaixo :

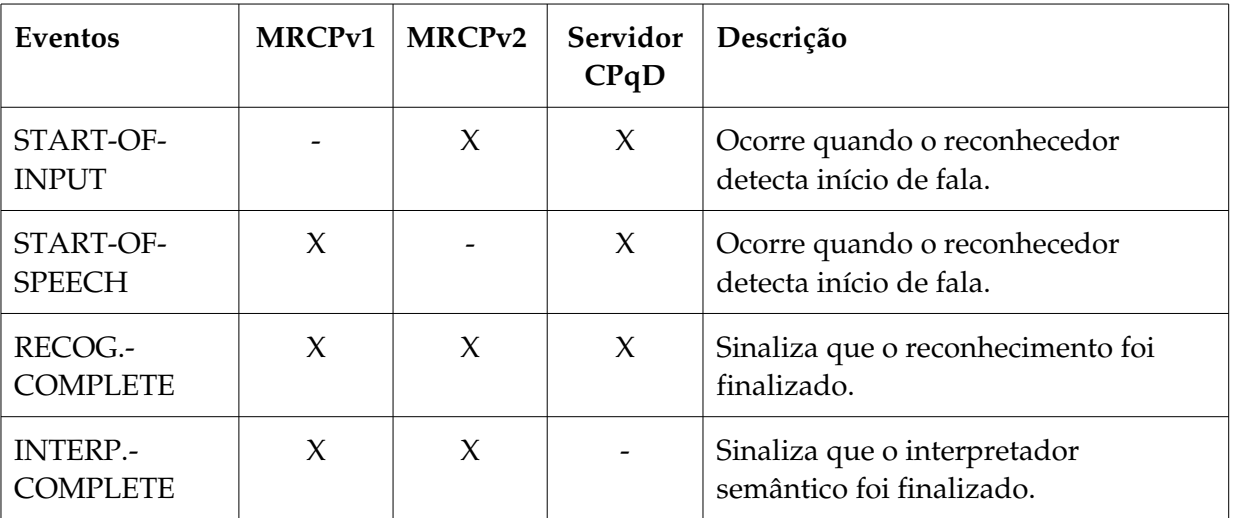

#### **Tabela 4.2: Eventos do MRCP para ASR**

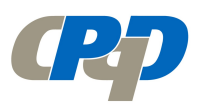

## <span id="page-20-0"></span>4.3 Campos do MRCP para Recog. de Fala (Header Fields)

A tabela XX descreve os campos de cabeçalho presente nos métodos e eventos do MRCPv1 ou MRCPv2 para o recurso de ASR. Os métodos estão divididos em dois grupos, "Requisição" significa que a mensagem será trocada no sentido do Cliente para o Servidor, e "Resposta" no sentido oposto.

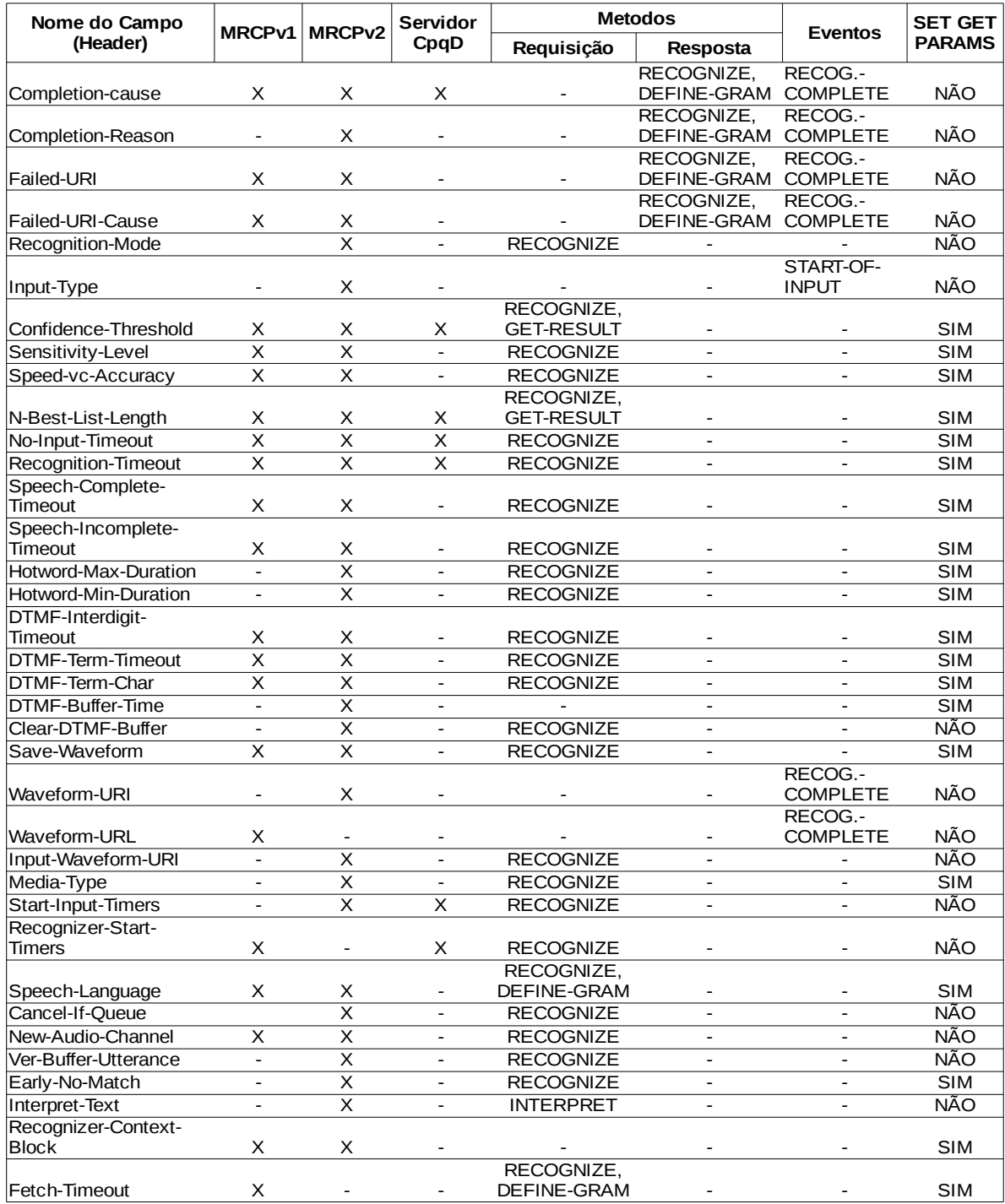

<span id="page-20-1"></span>**Tabela 4.3: Campos de cabeçalho do MRCP para ASR**

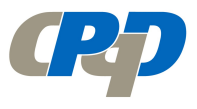

## <span id="page-21-1"></span>4.4 Comportamento dos temporizadores do ASR (Timers)

O protocolo MRCPv1 e MRCPv2 define alguns temporizadores (*timers*) com o propósito de controlar as atividades e comportamentos do reconhecimento. Veja uma descrição resumida conforme a tabela abaixo:

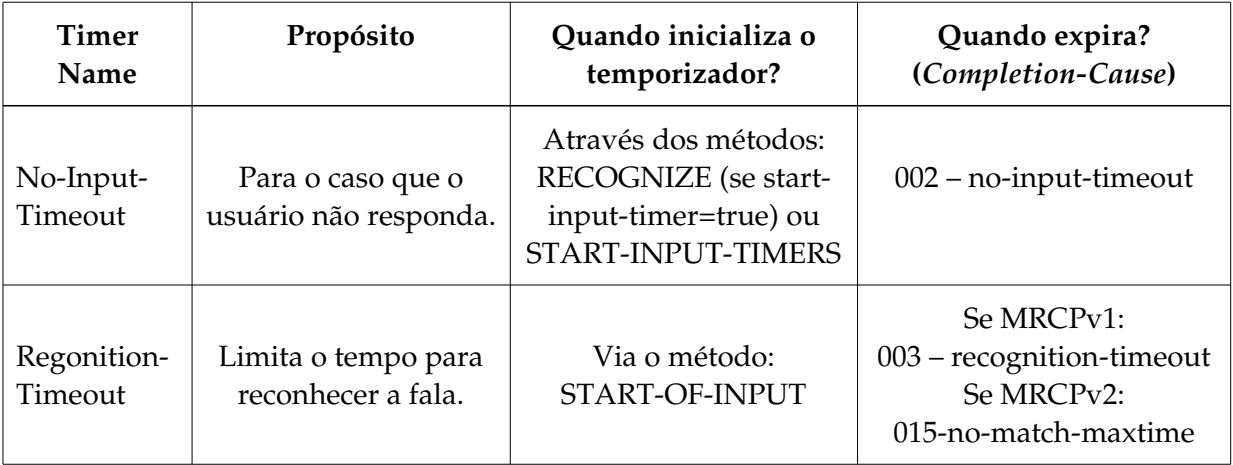

**Tabela 4.4: Temporizadores do ASR**

## <span id="page-21-0"></span>4.5 Opções avançadas do ASR

O mecanismo de reconhecimento de fala do CPqD possui configurações avançadas com o propósito de oferecer uma melhor experiência (usabilidade) ao usuário que irá utilizar o reconhecimento de fala.

- **Endpoint**: Responsável por detectar as bordas de início e final de fala do sinal.
- **TuningLog**: Funcionalidade para auxiliar os ajustes de melhoramento do ASR.
- **Decoder**: Recursos avançados para aperfeiçoamento das aplicações de URA (*nbest*, *buffer*, modelos acústicos, modelos linguísticos, etc...).

Para acessar ou reconfigurar estes recursos/parâmetros, entre em contato com o CPqD para receber todo o suporte necessário e orientações técnicas conforme o caso.

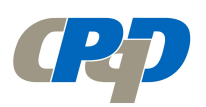

## <span id="page-22-1"></span>**5 CONFIGURAÇÃO DO SERVIDOR CPQD MRCP**

 Este capítulo descreve a configuração padrão do Servidor, os principais parâmetros e exemplos de configuração dos cenários mais comuns. Os arquivos de configuração do Servidor CPqD MRCP utilizam o formato de configuração XML (Extended Markup Language). Desejável conhecimento básico de XML para editar o arquivo de configuração do servidor.

## 5.1 Configuração Padrão do Servidor CPqD MRCP

<span id="page-22-0"></span>O Servidor MRCP CPqD possui uma configuração padrão, conforme descrito:

#### MRCPv1:

- porta RTSP: 1554
- faixa de porta RTP: 5000 a 6000
- resource path: speechsynthesizer

#### MRCPv2:

- porta SIP: 8060
- porta MRCPv2 Agent: 1544
- faixa de porta RTP: 5000 a 6000

#### Codecs de áudio suportados:

- PCMA (8kHz)
- PCMU (8kHz)

Nível do LOG:

• INFO (mensagens informativas)

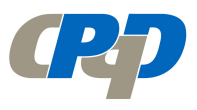

## 5.2 Alterando os parâmetros de configuração

<span id="page-23-2"></span>Para alterar o ip e portas do servidor edite o arquivo:

• /opt/cpqd/mrcp/server/conf/templates/unimrcpserver.xml

Para efeito, após edição do arquivo, execute o comando, com o servidor desligado:

\$ /opt/cpqd/mrcp/server/bin/configure

Para maiores detalhes dos parâmetros veja **item [5.5](#page-24-2)**.

#### **\*\*\* Atenção \*\*\***

#### **Nunca editar arquivo abaixo, ele é gerado automaticamente: /opt/cpqd/mrcp/server/conf/unimrcpserver.xml**

Para alterar parâmetros específicos da instalação do CPqD TTS, edite o arquivo:

/opt/cpqd/mrcp/server/conf/cpqd/cpqd-tts.xml

Para alterar parâmetros específicos da instalação do CPqD ASR, edite o arquivo:

/opt/cpqd/mrcp/server/conf/cpqd/cpqd-asr.xml

Para efeito, após edição do arquivo, execute o comando, com o servidor desligado:

\$ /opt/cpqd/mrcp/server/bin/configure

## <span id="page-23-1"></span>5.3 Recursos do Motor CPqD TTS

Serão aplicados os valores definidos por padrão a todas as sessões de síntese de fala, a menos que o cliente MRCP especifique outros valores via métodos e campos do MRCP, como descrito na tabela **[3.2](#page-17-1)**. Os valores pré definidos e parâmetros suportados pelo CPqD Texto Fala estão detalhados nos documentos:

- Manual CPqDTextoFala Manual Formatacao.pdf
- Manual CPqDTextoFala SSML.pdf

## <span id="page-23-0"></span>5.4 Recursos do Motor CPqD ASR

Serão aplicados os valores definidos por padrão a todas as sessões de reconhecimento de fala, a menos que o cliente MRCP especifique outros valores via métodos e campos do MRCP, como descrito na tabela **[4.3](#page-20-1)**. Veja as instruções de como desenvolver e utilizar gramáticas em nosso servidor:

- "manual\_desenvolvimento\_gramaticas.pdf"
- "manual\_uso\_gramaticas.pdf"

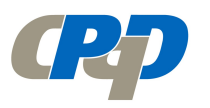

## <span id="page-24-2"></span>5.5 Parâmetros do Servidor CPqD MRCP

 Os parâmetros de configuração do Servidor CPqD MRCP são ajustados por meio da atribuição de valores a variáveis pré definidas. Qualquer alteração será válido somente após o reinicialização do Servidor.

Os parametros abaixo podem ser alterados no arquivo:

• /opt/cpqd/mrcp/server/conf/templates/unimrcpserver.xml

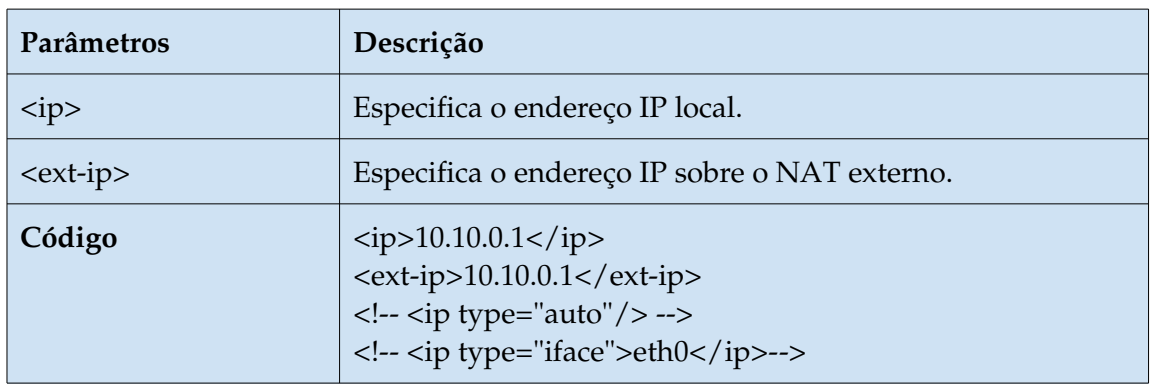

#### <span id="page-24-1"></span>Endereçamento IP

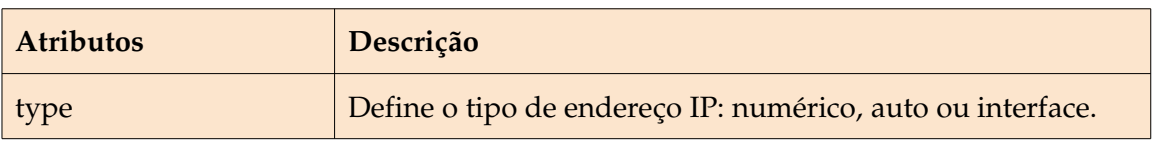

#### <span id="page-24-0"></span>Recursos

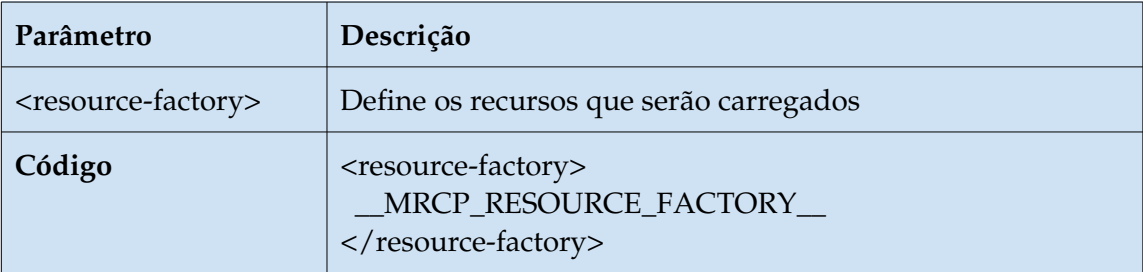

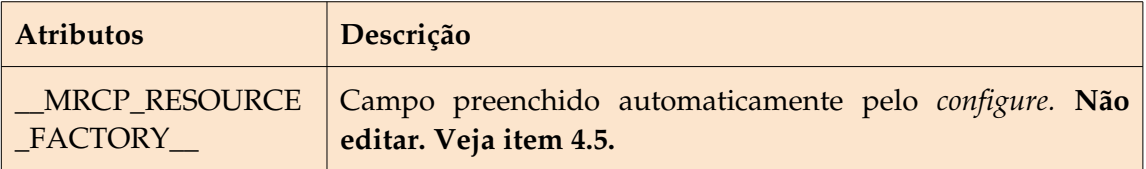

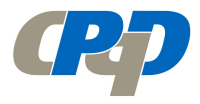

#### <span id="page-25-0"></span>Agente SIP (MRCPv2)

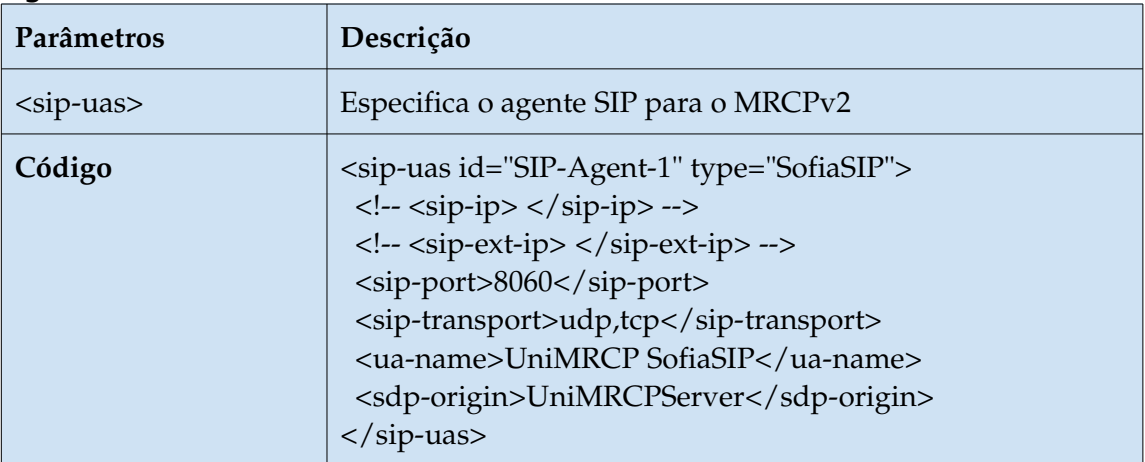

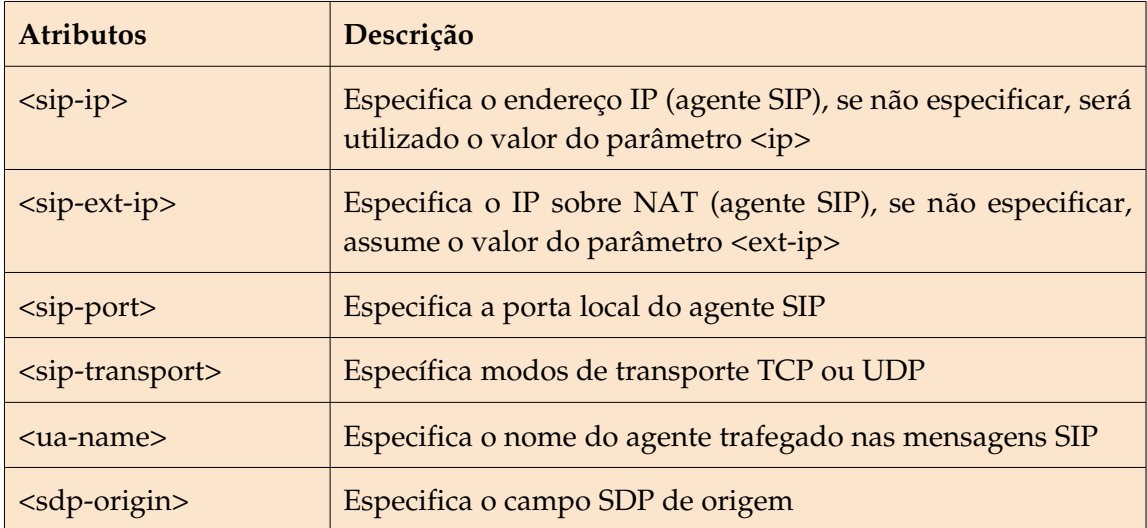

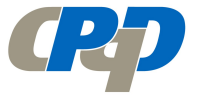

## <span id="page-26-1"></span>Transporte (MRCPv2)

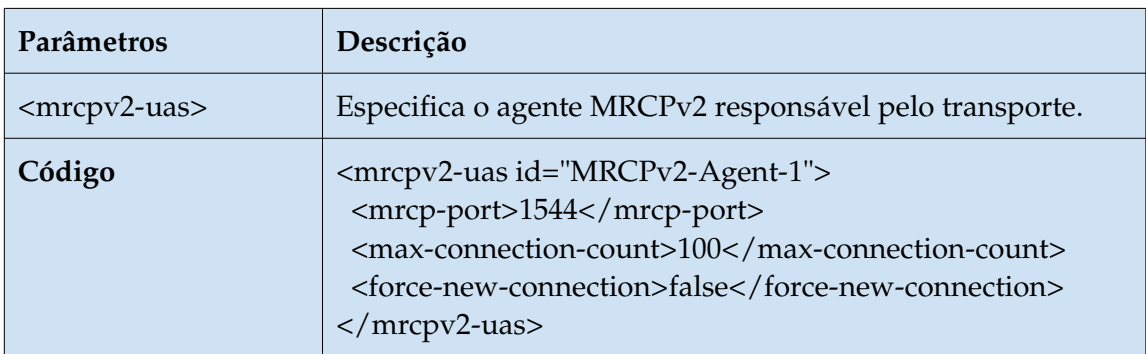

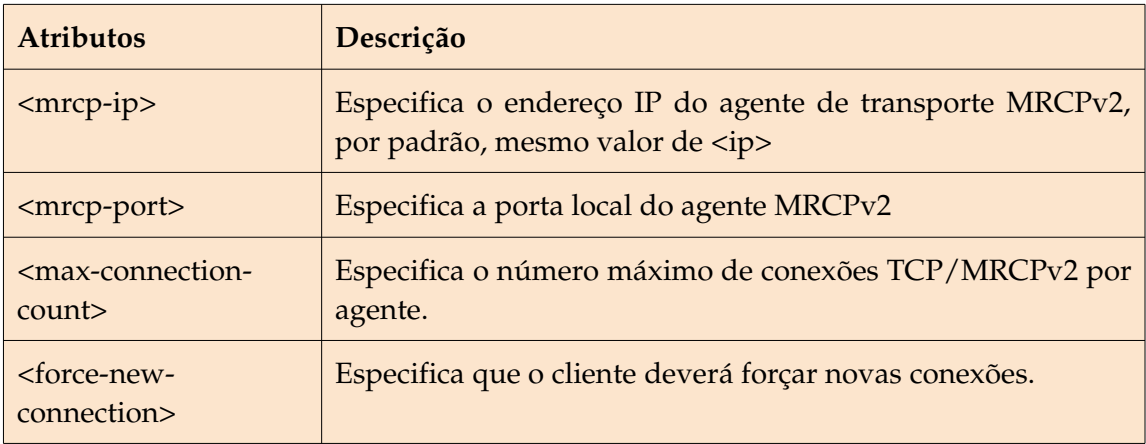

## <span id="page-26-0"></span>Agente RTSP (MRCPv1)

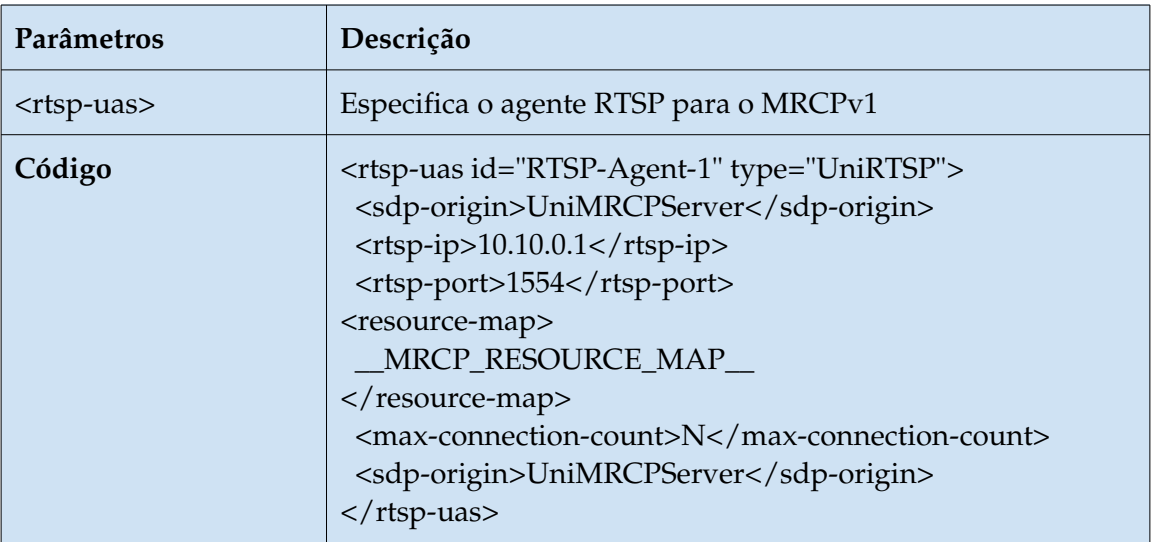

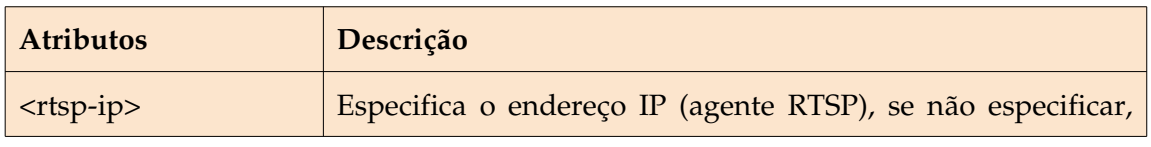

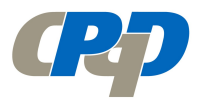

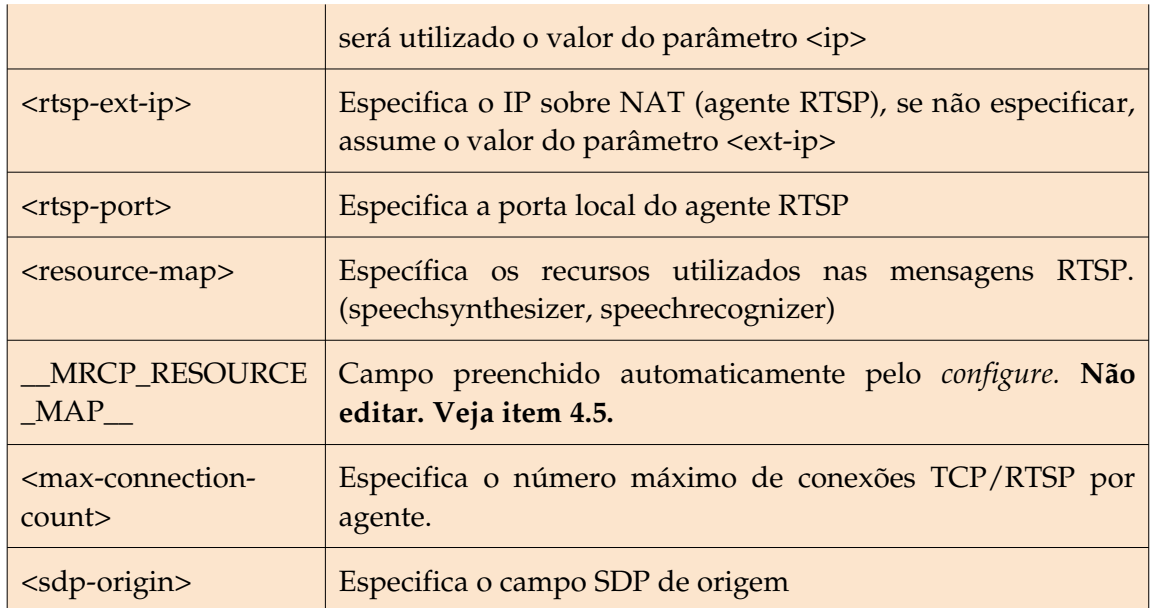

## <span id="page-27-1"></span>Processamento de Mídia

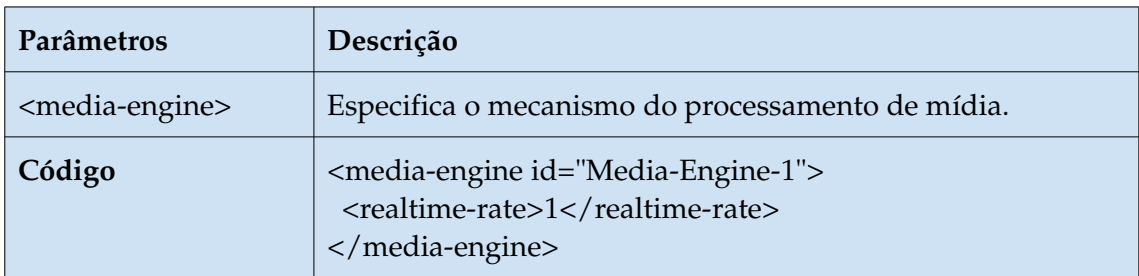

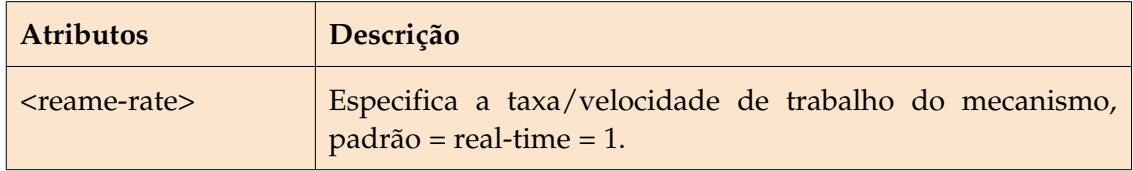

## <span id="page-27-0"></span>Protocolo de Mídia

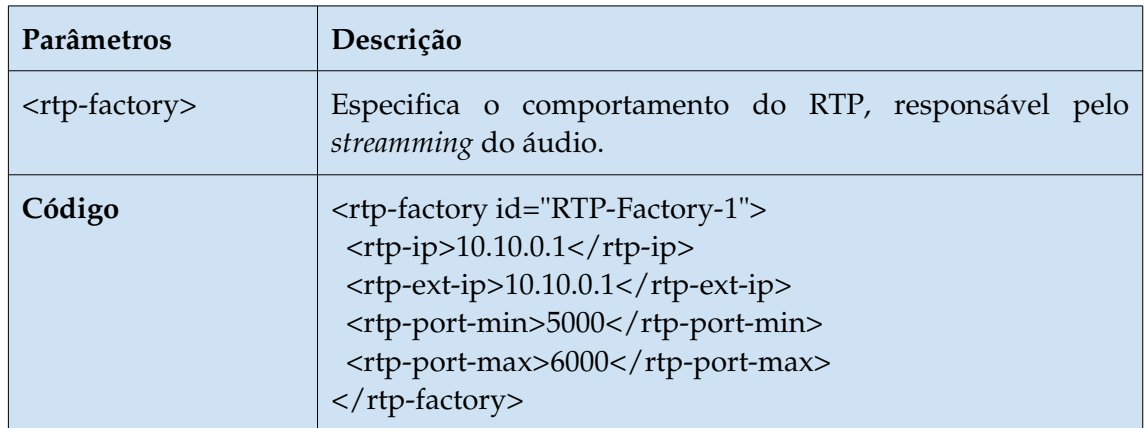

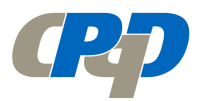

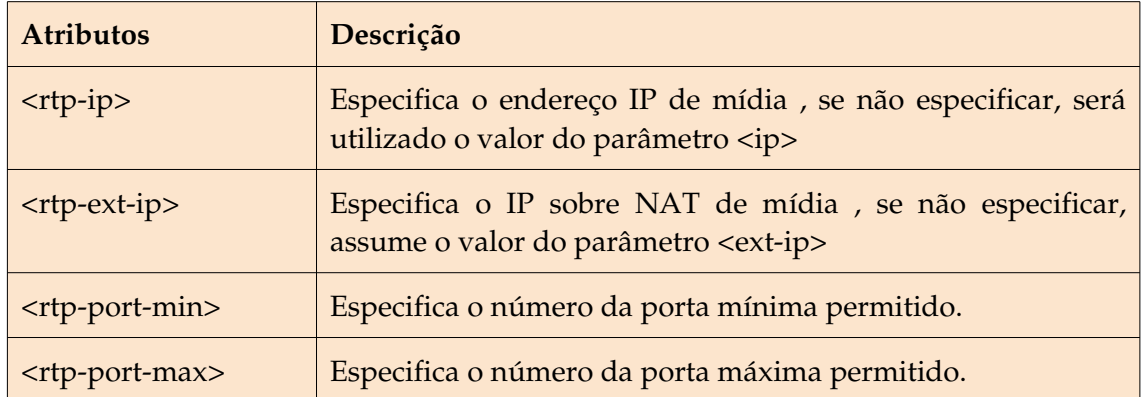

## <span id="page-28-1"></span>Plugins do Servidor

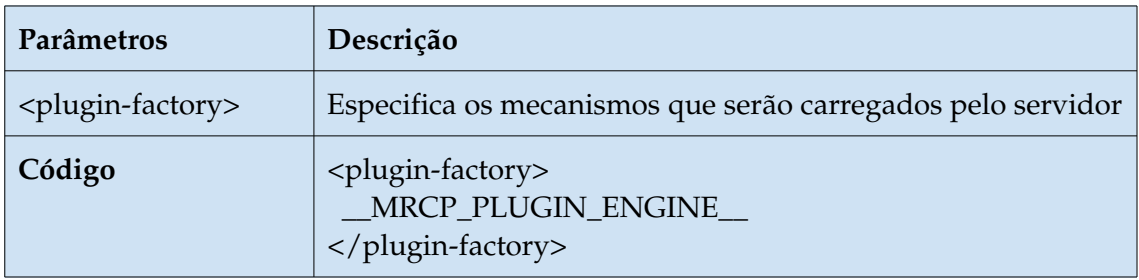

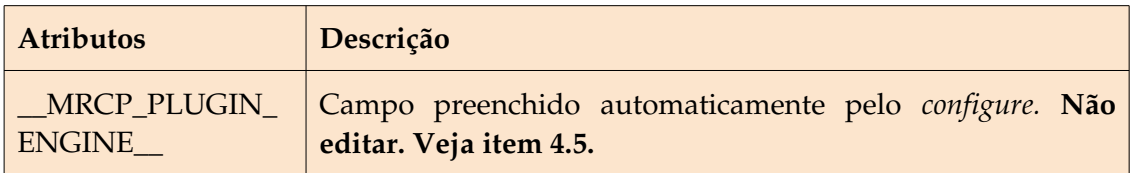

## <span id="page-28-0"></span>Codec de Áudio

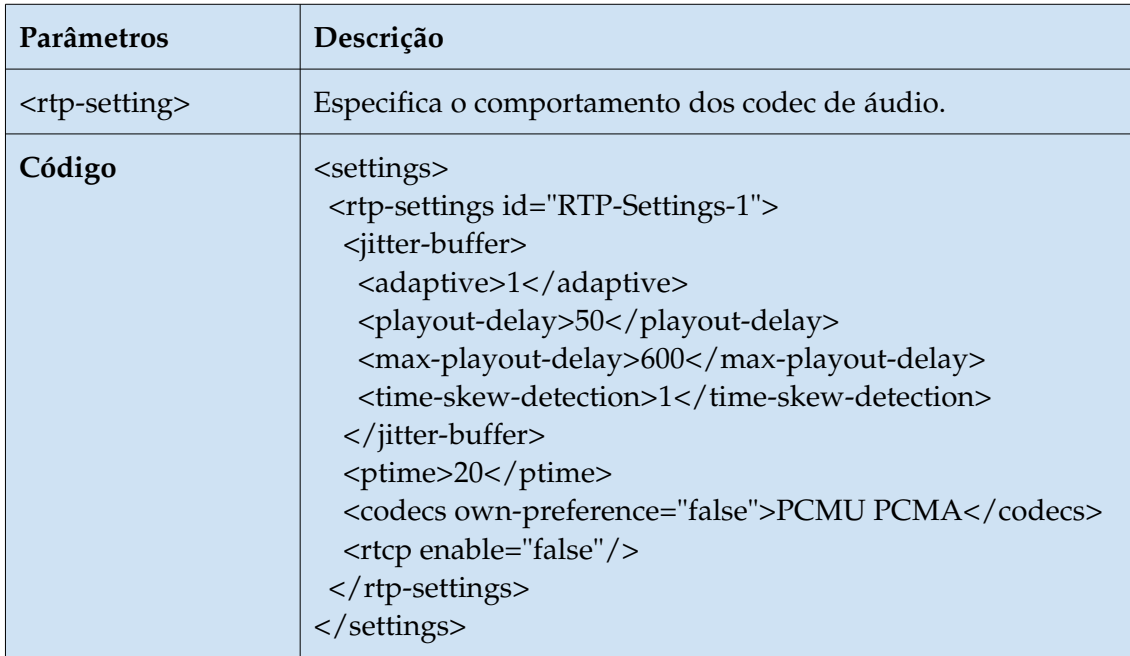

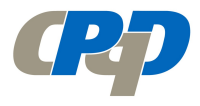

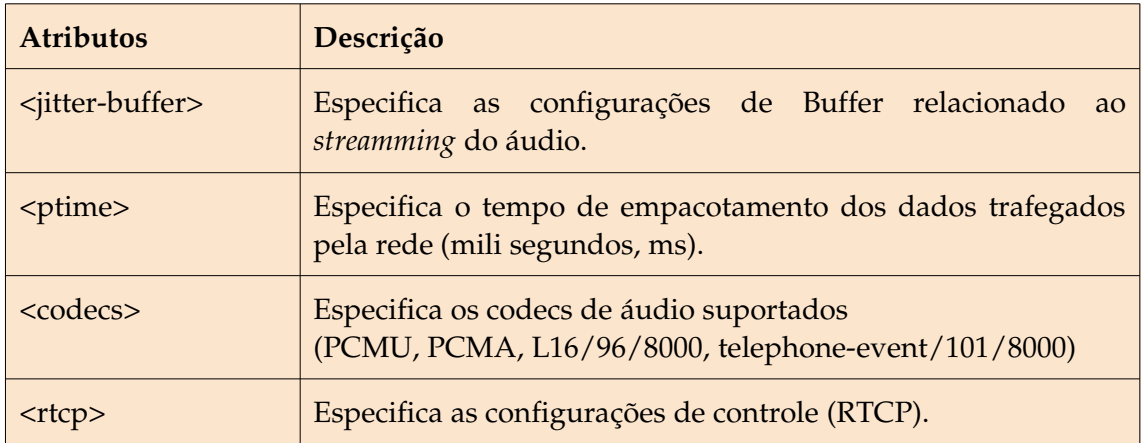

## 5.6 Parâmetros CPqD Texto Fala para MRCP

<span id="page-29-2"></span>Os parametros abaixo podem ser alterados no arquivo:

• /opt/cpqd/mrcp/server/conf/cpqd/cpqd-tts.xml

#### <span id="page-29-1"></span>Recursos

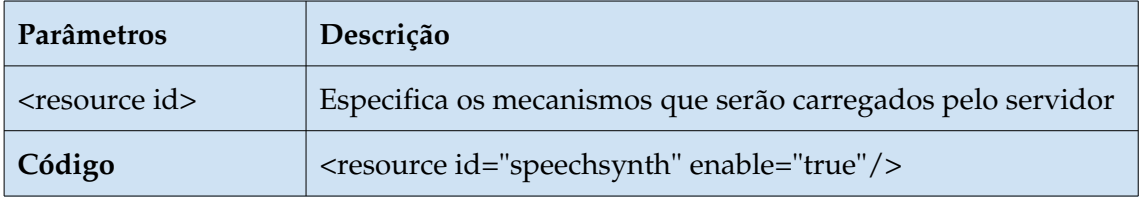

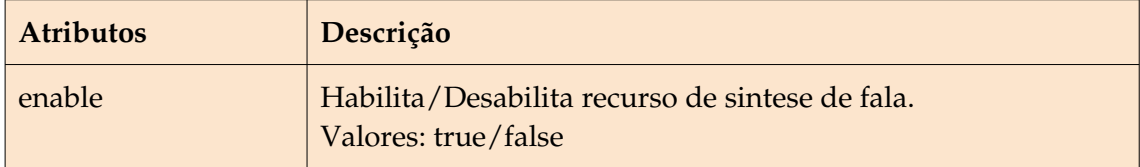

#### <span id="page-29-0"></span>Mapa de recursos

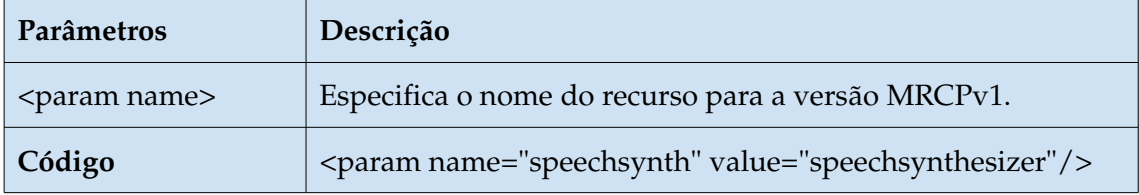

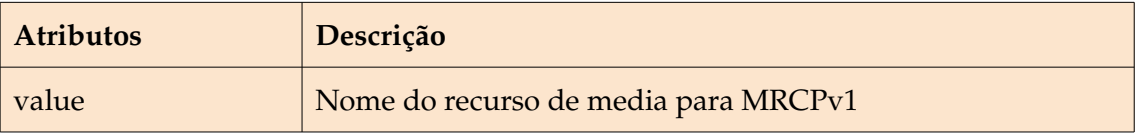

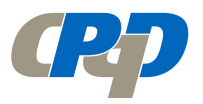

#### <span id="page-30-2"></span>Engine de Texto Fala

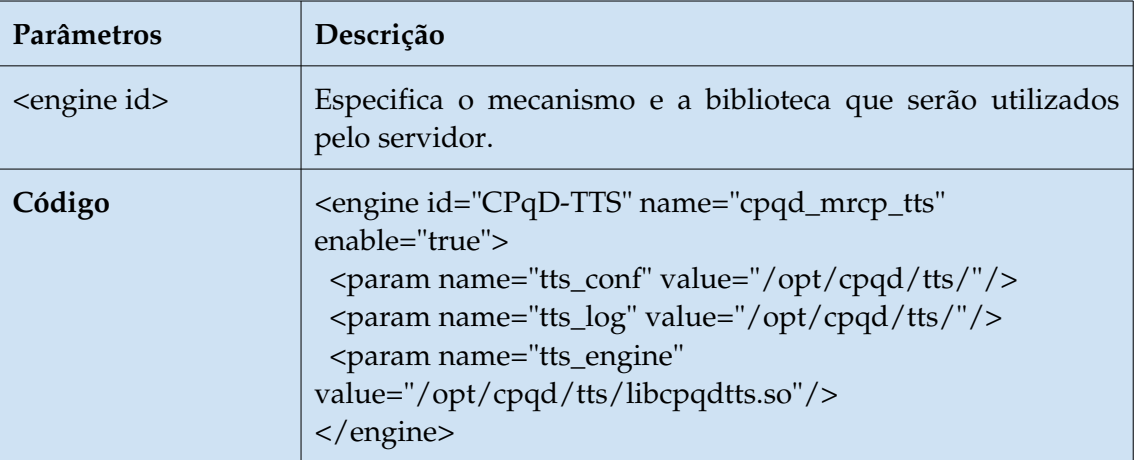

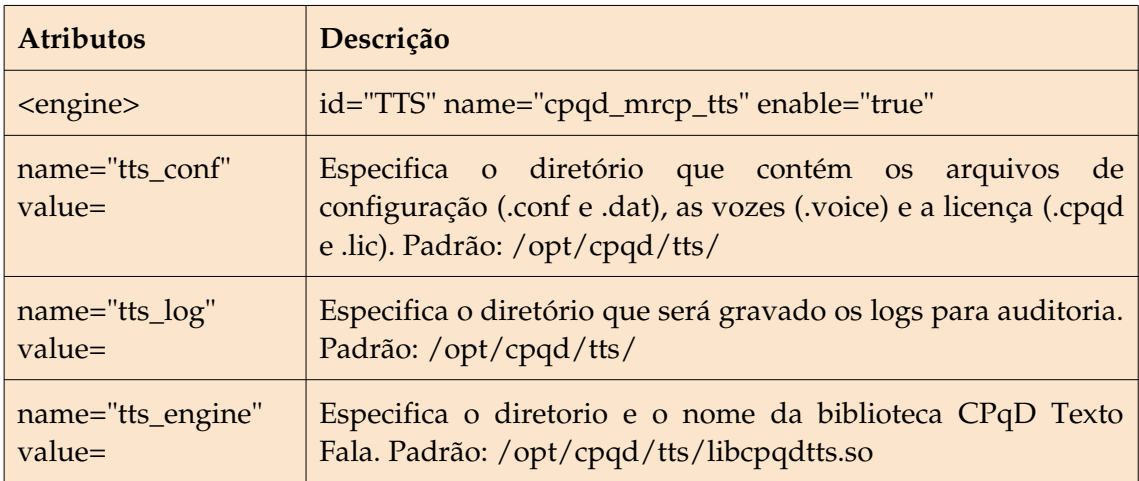

## 5.7 Parâmetros CPqD ASR para MRCP

<span id="page-30-1"></span>Os parametros abaixo podem ser alterados no arquivo:

• /opt/cpqd/mrcp/server/conf/cpqd/cpqd-asr.xml

#### <span id="page-30-0"></span>Recursos

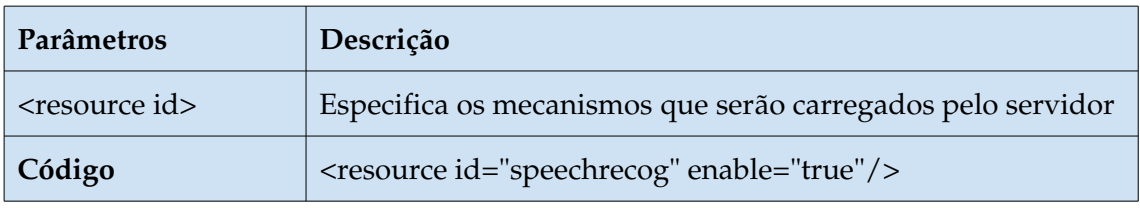

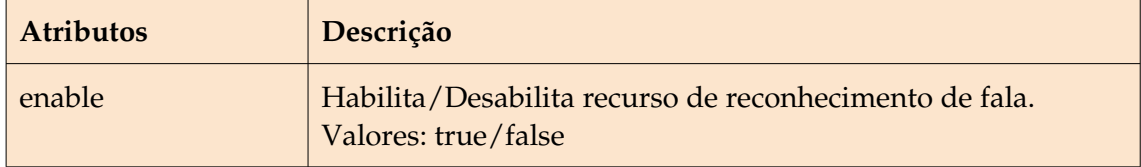

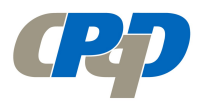

#### <span id="page-31-1"></span>Mapa de recursos

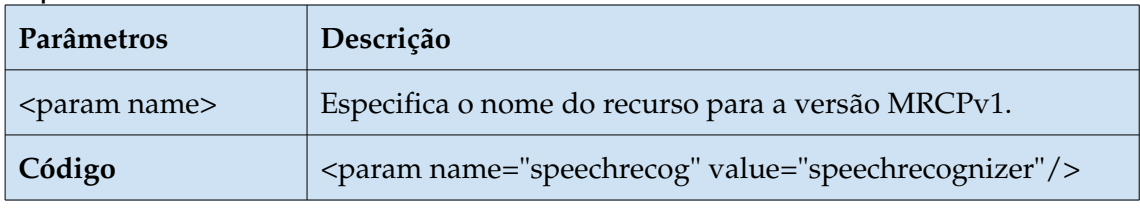

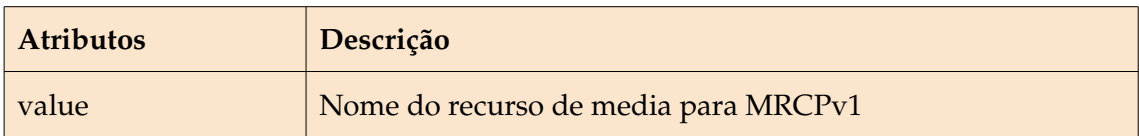

#### <span id="page-31-0"></span>Engine de Reconhecimento de Fala

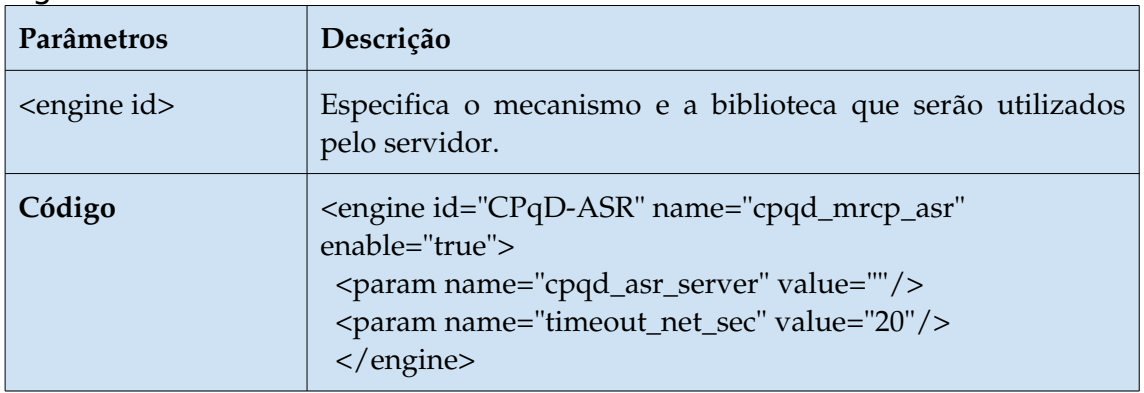

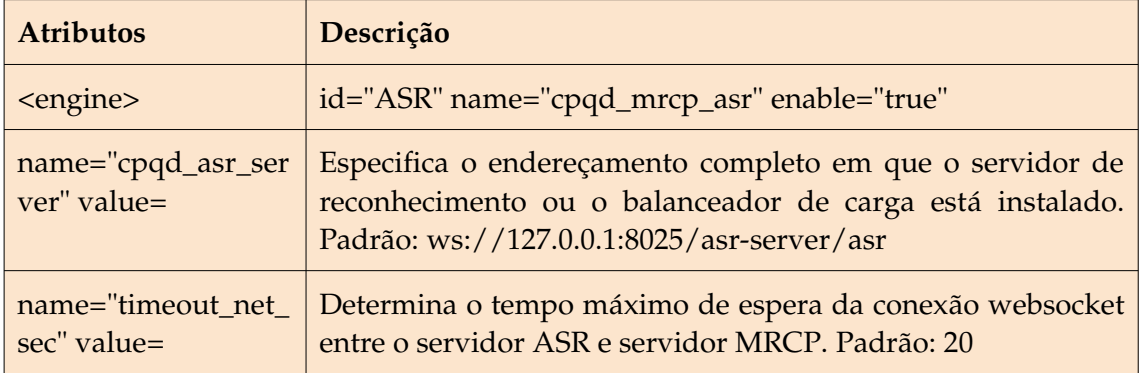

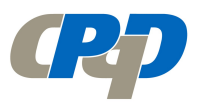

## 5.8 Cenários de utilização

Veja os exemplos de configuração para cenários de utilização do Servidor CPqD MRCP.

#### <span id="page-32-2"></span><span id="page-32-1"></span>MRCPv1

Cliente e Servidor MRCP localizado na mesma rede, veja a figura [5.1](#page-32-4) .

- IP do servidor: 192.168.1.10
- porta RTSP do servidor: 1554
- faixa de portas RTP do servidor: 5000 a 6000
- codecs do servidor: PCMU, PCMA

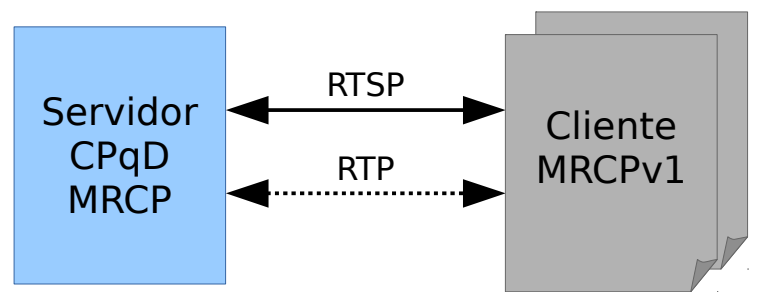

<span id="page-32-4"></span>**Figura 5.1: Cenário de utilização Cliente(s) MRCPv1**

#### <span id="page-32-0"></span>MRCPv2

Cliente e Servidor MRCP localizado na mesma rede, veja a figura [5.2](#page-32-3) .

- IP do servidor: 192.168.1.10
- porta SIP do servidor: 8060
- porta MRCPv2 do servidor: 1544
- faixa de porta RTP do servidor: 5000 a 6000
- codecs do servidor: PCMU, PCMA

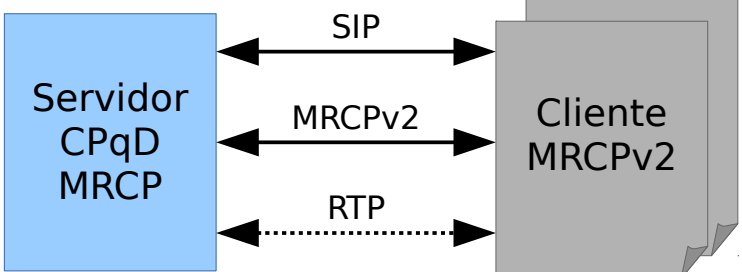

<span id="page-32-3"></span>**Figura 5.2: Cenário de utilização Cliente(s) MRCPv2**

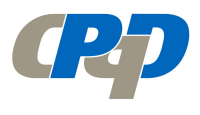

#### <span id="page-33-1"></span>MRCPv1 com NAT

Servidor CPqD MRCP localizado atrás do NAT, veja a figura abaixo:

- IP do servidor: 192.168.1.10
- endereço IP interno do roteador: 192.168.1.1
- endereço IP externo do roteador: 10.10.1.1
- porta RTSP do servidor: 1554
- faixa de porta RTP do servidor: 5000 a 6000
- codecs do servidor: PCMU, PCMA

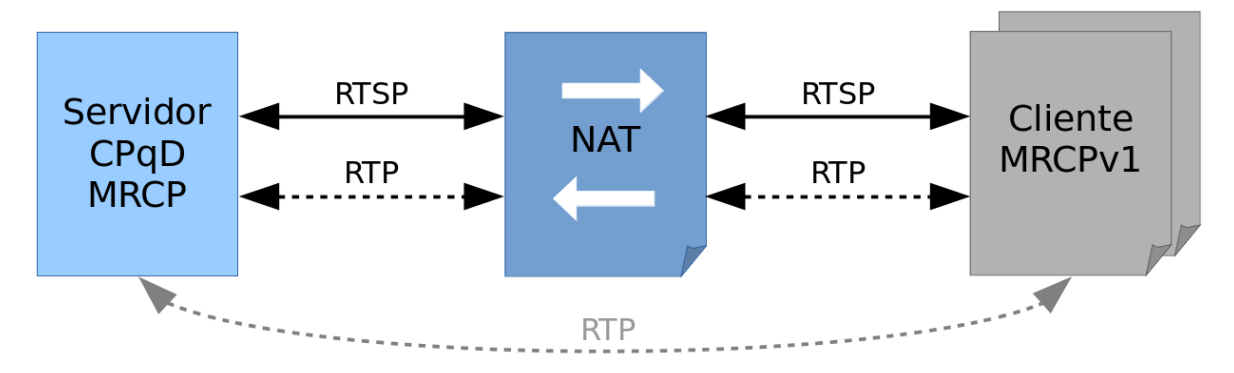

#### <span id="page-33-0"></span>MRCPv2 com NAT

Servidor CPqD MRCP localizado atrás do NAT, veja a figura abaixo:

- IP do servidor: 192.168.1.10
- endereço IP interno do roteador: 192.168.1.1
- endereço IP externo do roteador: 10.10.1.1
- porta SIP do servidor: 8060
- porta MRCPv2 do servidor: 1544
- faixa de porta RTP do servidor: 5000 a 6000
- codecs do servidor: PCMU, PCMA

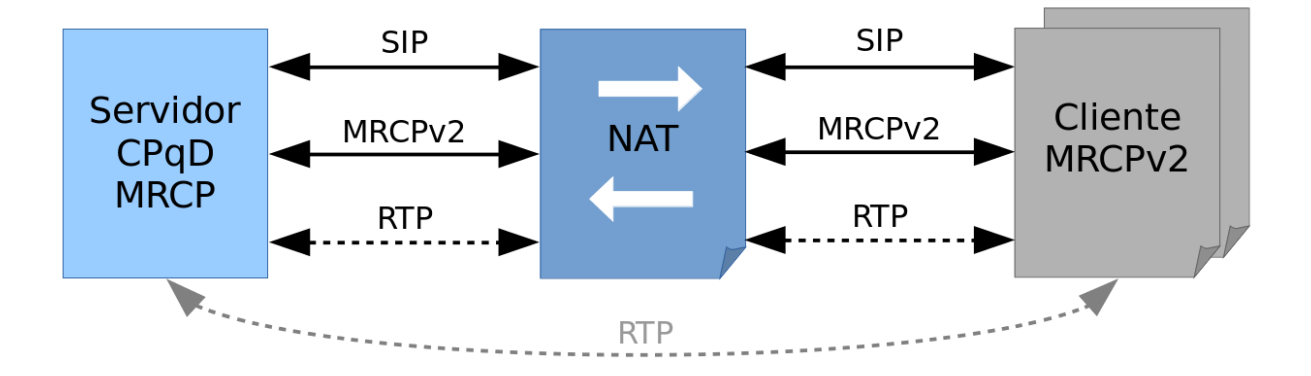

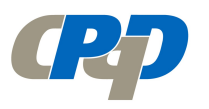

## <span id="page-34-0"></span>5.9 Logs do Servidor CPqD MRCP

 Pela configuração padrão, apenas as informações relevantes (INFO) da comunicação MRCP serão escritas no arquivo armazenado em:

• /opt/cpqd/mrcp/server/log/unimrcpserver-xx.log

O arquivo abaixo descreve as configurações de LOG suportada pelo servidor CPqD MRCP. Qualquer alteração será válida somente após reiniciar o Servidor CPqD MRCP. A modificação pode acarretar em aumento significativo e crescente de espaço do disco (*hard drive*, HD).

• /opt/cpqd/mrcp/server/conf/logger.xml

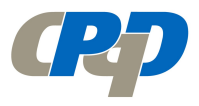

# <span id="page-35-1"></span>**6 PLATAFORMA DE VOZ (URA)**

O Servidor CPqD MRCP é compatível com as plataformas de voz que suportam o padrão MRCP versão 1 e versão 2. Na maioria das situações, para integrar o Servidor MRCP com o cliente MRCP (plataforma de voz), basta configurar o endereço IP, porta SIP, porta MRCPv2, porta RTSP e o RTSP URL.

Em sua maioria, as plataformas de voz que suportam o padrão MRCP possuem um menu de configuração que permite ao administrador configurar onde a plataforma de voz deve procurar os recursos de reconhecimento de fala (**CPqD ASR**) e síntese de fala (**CPqD Texto Fala**).

É comum que as plataformas de voz apresentem configurações predefinidas para servidores de síntese e reconhecimento de fala específicos. Se o **CPqD ASR** e o **CPqD Texto Fala** não constam dentre as opções disponíveis, há geralmente uma opção de servidor genérico ou personalizado que pode ser selecionada e configurada; caso contrário, pode-se selecionar as configurações destinadas aos outros fornecedores, como IBM.

## <span id="page-35-0"></span>6.1 Servidor CPqD MRCP com o Avaya Voice Portal

Para configurar o Avaya Voice Portal 7.1, deve usar as ferramentas web da Avaya com a permissão de usuário e senha para realizar a configuração no portal de voz.

Adicionar reconhecimento de fala (**CPqD ASR**) ou síntese de fala (**CPqD Texto Fala**):

- 1. Após realizar o login, clicar em **Servidores de Voz.**
- 2. Selecionar a aba **ASR** ou **TTS** e clicar no botão Adicionar
- 3. Digitar um nome para o servidor
- 4. Podese deixar a maioria das configurações em seus valores padrão, mas o **Tipo de mecanismo** deve ser ajustado para **Nuance**
- 5. Digitar o **Endereço da rede** do **CPqD MRCPv1**
- 6. Digitar a **Porta base** do **CPqD MRCPv1** e Clicar em salvar
- 7. Necessário desenvolver um diálogo com o Avaya AAOD utilizando o Menu >Prompt>TTS e habilitar um plano de discagem para testes.

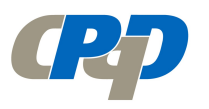

## <span id="page-36-0"></span>6.2 Servidor CPqD MRCP com o Freeswitch

Seguir o passo a passo para configurar o Freeswitch 1.2 (ou superior) com o Servidor CPqD MRCP.

1. Descomentar a linha do arquivo: <freeswitch-install> /autoload\_configs/modules.conf.xml

<load module="mod\_unimrcp"/>

2. Especificar o profile padrão do CPqD MRCP no arquivo: <freeswitch-install> /autoload\_configs/unimrcp.conf.xml

```
<configuration name="unimrcp.conf" description="UniMRCP Client">
   <settings>
 <param name="default-tts-profile" value="cpqd-mrcp-v1"/>
 <param name="default-asr-profile" value="cpqd-mrcp-v2"/>
 <param name="log-level" value="INFO"/>
 <param name="enable-profile-events" value="false"/>
 \epsilon <param name="max-connection-count" value="100"/>
 <param name="offer-new-connection" value="0"/>
 <param name="request-timeout" value="3000"/>
   </settings>
   <profiles>
     <XPREPROCESS cmd="include" data="../mrcp_profiles/*.xml"/>
  </profiles>
</configuration>
```

```
3. Criar arquivo como: <freeswitch-install>/mrcp_profiles/cpqd-mrcp.xml
```
4. Adicionar os profiles MRCPv1 e MRCPv2 do CPqD MRCP conforme descrito abaixo:

```
<include>
```

```
<!-- CPqD Speech Server -->
<!-- MRCP V1 -->
<profile name="cpqd-mrcp-v1" version="1">
     <param name="serverip" value="Inserir IP do servidor MRCP"/>
 \epsilon <param name="server-port" value="1554"/>
     <param name="resourcelocation" value="media"/>
     <param name="speechsynth" value="speechsynthesizer"/>
     <param name="speechrecog" value="speechrecognizer"/>
 <!--param name="rtp-ext-ip" value="auto"/-->
     <param name="rtpip" value="Inserir IP  do cliente MRCP"/>
 \epsilon <param name="rtp-port-min" value="4000"/>
 <param name="rtp-port-max" value="5000"/>
 <!--param name="playout-delay" value="50"/-->
 <!--param name="max-playout-delay" value="200"/-->
 \langle -2-param name="ptime" value="20"/-->
     <param name="codecs" value="PCMU PCMA"/>
 <!-- Add any default MRCP params for SPEAK requests here -->
```
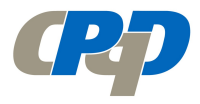

 </profile> <!-- MRCP V2 --> <profile name="cpqd-mrcp-v2" version="2"> <param name="client-ip" value="auto"/> <param name="client-port" value="5090"/> <param name="serverip" value="**Inserir IP do servidor MRCP**"/>  $\epsilon$  <param name="server-port" value="8060"/>  $\epsilon$  <param name="sip-transport" value="tcp"/> <!--param name="rtp-ext-ip" value="auto"/--> <param name="rtpip" value="**Inserir IP do cliente MRCP**"/>  $\epsilon$  <param name="rtp-port-min" value="4000"/>  $\epsilon$  <param name="rtp-port-max" value="5000"/> <!--param name="playout-delay" value="50"/--> <!--param name="max-playout-delay" value="200"/-->  $\langle -2$ -param name="ptime" value="20"/--> <param name="codecs" value="PCMU PCMA"/> </profile> </include>

5. Editar os campos descritos acima:

- "serverip": ip do Serivdor CPqD MRCP
- "rtp-ip": ip do Cliente MRCP (freeswitch)"rtp-ip": ip do Cliente MRCP (freeswitch)
- 6. Exemplo de diálogo (linguagem Lua): <freeswitch-install>/dialplan/teste-tts.lua

```
session:answer()
session:sleep(300)
session:set_tts_params("unimrcp:cpqd-mrcp-v1", "rosana-highquality.voice")
status = session:speak("Bem Vindo ao CpqD!")
freeswitch.consoleLog("speak status: "..status) – 0=Erro genérico 1=Sucesso
session:hangup();
```
7. Exemplo de Reconhecimento e síntese de fala (linguagem Lua): <freeswitchinstall>/dialplan/teste-asr-tts.lua

session:answer() session:sleep(300) session:set\_tts\_params("unimrcp:cpqd-mrcp-v2", "rosana-highquality.voice") session:execute("play\_and\_detect\_speech", "say:unimrcp:rosanahighquality.voice:Diga uma mensagem. detect:unimrcp {start-input-timers=false, define-grammar=true, no-input-timeout=10000} builtin:slm/general") result = session:getVariable('detect\_speech\_result') freeswitch.consoleLog("recognition result: "..result) session:hangup();

• Para executar o diálogo acima é necessário configurar um plano de discagem no Freeswitch para ouvir a síntese em um Softphone. (<freeswitch-install>/dialplan/)

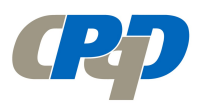

## <span id="page-38-1"></span>6.3 Servidor CPqD MRCP com o Asterisk 13

Para integrar o Servidor CPqD MRCP com o Asterisk 13 utilizamos o protocolo MRCP. O cliente unimrcp implementa esse protocolo. Siga os passo abaixo para instalação e configuração:

#### <span id="page-38-0"></span>Instalando o unimrcp-asterisk

Pre-requisitos:

- unimrcp deps 1.4
- unimrcp 1.4

Comando para instalar o unimrcp-asterisk:

- $\cdot$  \$ cd /tmp/
- \$ git clone https://github.com/unispeech/asterisk-unimrcp.git
- \$ cd asterisk-unimrcp/
- \$ git checkout asterisk-unimrcp-1.4.0
- \$ ./bootstrap
- \$ ./configure

Se o configure não identificar a versão do asterisk:

• \$ asterisk -V

Confirme a versão do asterisk acima, e adicione baixo:

- \$ ./configure --with-asterisk-version=**13.14.0**
- \$ make
- \$ sudo make install

Para testar se o unimrcp client está instalado, reinicie o asterisk e na interface de comando

(CLI) digite:

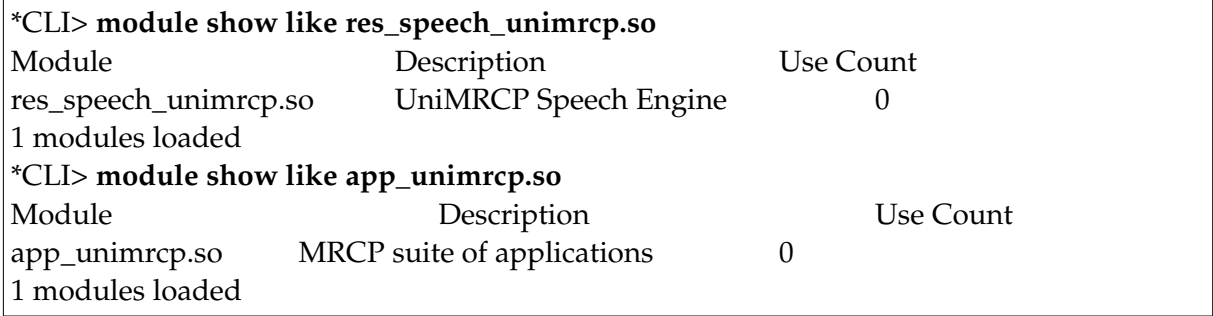

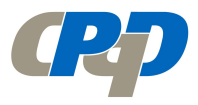

#### <span id="page-39-1"></span>**Configuração do MRCP no Asterisk:**

Como visto acima, o asterisk-unimrcp possui dois módulos:

- res\_speech\_unimrcp
	- Integração através da Generic Speech Recognition API do asterisk.
- app\_unimrcp
	- Uma aplicação para ser usada no dialplan do asterisk.

#### <span id="page-39-0"></span>**Generic Speech Recognition API:**

Adicionar as seguintes informações no arquivo: /etc/asterisk/res-speech-unimrcp.conf

```
unimrcp-profile = cpqd-mrcp-v2 ; CPqD MRCPv2 Server
```
unimrcp-profile = cpqd-mrcp-v1 ;  $CPqD$  MRCPv1 Server

Criar o arquivo em: /usr/local/unimrcp/conf/client-profiles/cpqd.xml com o seguinte conteúdo:

```
\langle <?xml version="1.0" encoding="UTF-8"?>
<!-- UniMRCP client document -->
<unimrcpclient xmlns:xsi="http://www.w3.org/2001/XMLSchema-instance"
                       version="1.0">
   <settings>
  <!-- SIP MRCPv2 settings -->
  <sip-settings id="UniMRCP-SIP-Settings">
   <server-ip>_SEVER_IP_</server-ip>
   <server-port>8060</server-port>
  </sip-settings>
  <!-- RTSP MRCPv1 settings -->
  <rtsp-settings id="UniMRCP-RTSP-Settings">
   <server-ip>_SEVER_IP_</server-ip>
   <server-port>1554</server-port>
   <resource-location>media</resource-location>
   <resource-map>
            <param name="speechrecog" value="speechrecognizer"/>
            <param name="speechsynth" value="speechsynthesizer"/>
   </resource-map>
  </rtsp-settings>
   </settings>
   <profiles>
  <!-- CPqD MRCPv2 profile -->
```
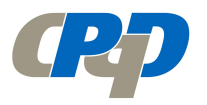

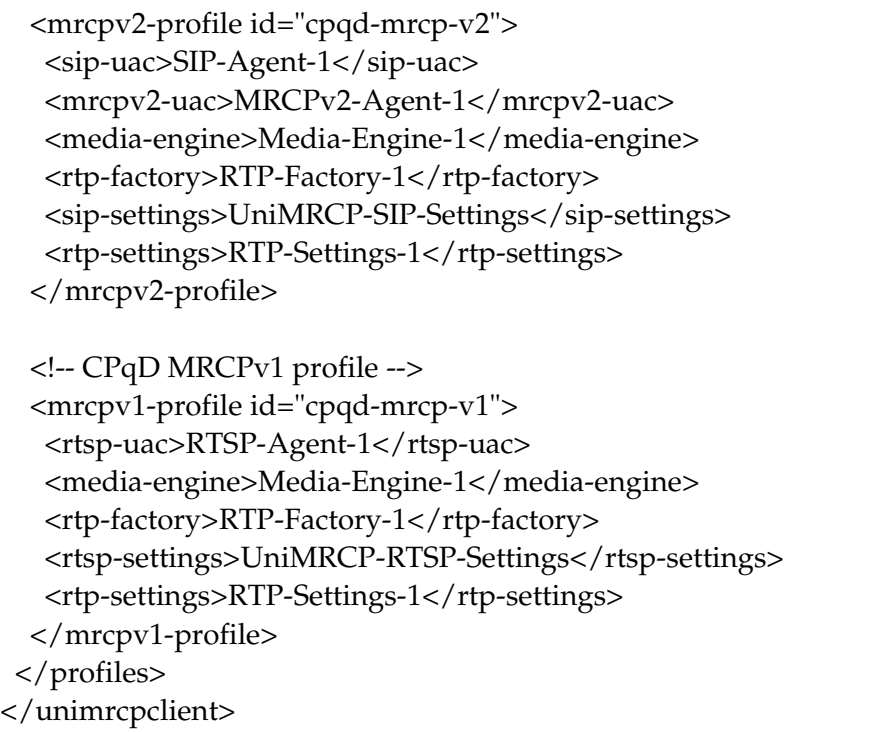

<span id="page-40-0"></span>Unimrcp client Application:

Editar o arquivo: /etc/asterisk/mrcp.conf

Com profile default com segue abaixo:

[general] ; Default ASR and TTS profiles. default-asr-profile = **speech-cpqd-mrcp2** default-tts-profile = speech-cpqd-mrcp2

Adicione o profile CPqD MRCPv2 no arquivo:

```
;
; Profile for CPqD Speech Server MRCPv2
;
[speech-cpqd-mrcp2]
; MRCP settings
version = 2
;
; SIP settings
serverip = <CPqD MRCP Server IP>
server - port = 8060;
; SIP user agent
client-ip = <MRCP Client IP>
```
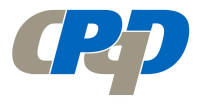

```
client-port = 8093; SIP transport either UDP or TCP.
sip-transport = udp;
; RTP factory
rtp-ip = <MRCP Client IP>
rtp-port-min = 4000rtp-port-max = 5000;
; Jitter buffer settings
playout-delay = 50max-playout-delay = 200
;
; RTP settings
ptime = 20
codes = PCMU PCMA L16/96/8000 telephone-event/101/8000;
; RTCP settings
r \cdot r = 0;rtop = 1;rtop-bye = 2;rtop-tx-interval = 5000;rtop-rx-resolution = 1000
```
Adicione o profile CPqD MRCPv1 no arquivo:

```
;
; Profile for CPqD Speech Server MRCPv1
;
[speech-cpqd-mrcp1]
; MRCP settings
version = 1;
; RTSP settings
serverip = <CPqD MRCP Server IP>
server - port = 1554resource-location = media
speechsynth = speechsynthesizer
speechrecog = speechrecognizer
;
; RTP factory
rtp-ip = <MRCP Client IP>
rtp-port-min = 4000rtp-port-max = 5000;
; Jitter buffer settings
```
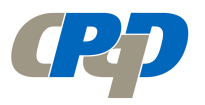

 $playout-delay = 50$  $max$ -playout-delay = 200 ; ; RTP settings ptime = 20  $codecs = PCMU PCMA L16/96/8000 telephone-event/101/8000$ ; ; RTCP settings  $r \cdot r = 0$ ; $rtop = 1$ ; $rtop-bye = 2$ ; $rtop-tx-interval = 5000$ ; $rtop-rx-resolution = 1000$ 

#### <span id="page-42-0"></span>**Exemplos de dialplan do Asterisk:**

Este exemplo demonstra como usar a aplicação SynthAndRecog() com uma síntese de voz em texto plano e uma gramática built-in.

exten => s,1,Answer exten => s,n,**SynthAndRecog**("Bem vindo ao CPqD!", "builtin:slm/general", t=5000) exten => s,n,Verbose(1, \${RECOG\_STATUS}, \${RECOG\_COMPLETION\_CAUSE}, \$ {RECOG\_RESULT})  $exten \Rightarrow s.n$ , Hangup

Este exemplo demonstra como usar a aplicação **MRCPRecog** com uma gramática built-in de pizza para fala.

[mrcprecog-app1] exten => s,1,Answer exten => s,n,**MRCPRecog**(builtin:grammar/samples/pizza, p=default) exten => s,n,Verbose(1,  $$$ {RECOGSTATUS},  $$$ {RECOG\_COMPLETION\_CAUSE},  $$$ {RECOG\_RESULT}) exten => s,n,Hangup

Este exemplo demonstra como usar a aplicação **MRCPSynth** com texto plano e MRCP profile padrão.

[mrcpsynth-app1] exten => s,1,Answer exten => s,n,**MRCPSynth**("Bem vindo ao CPqD!", p=default) exten => s,n,Verbose(1, \${SYNTHSTATUS})  $exten \Rightarrow s, n$ , Hangup